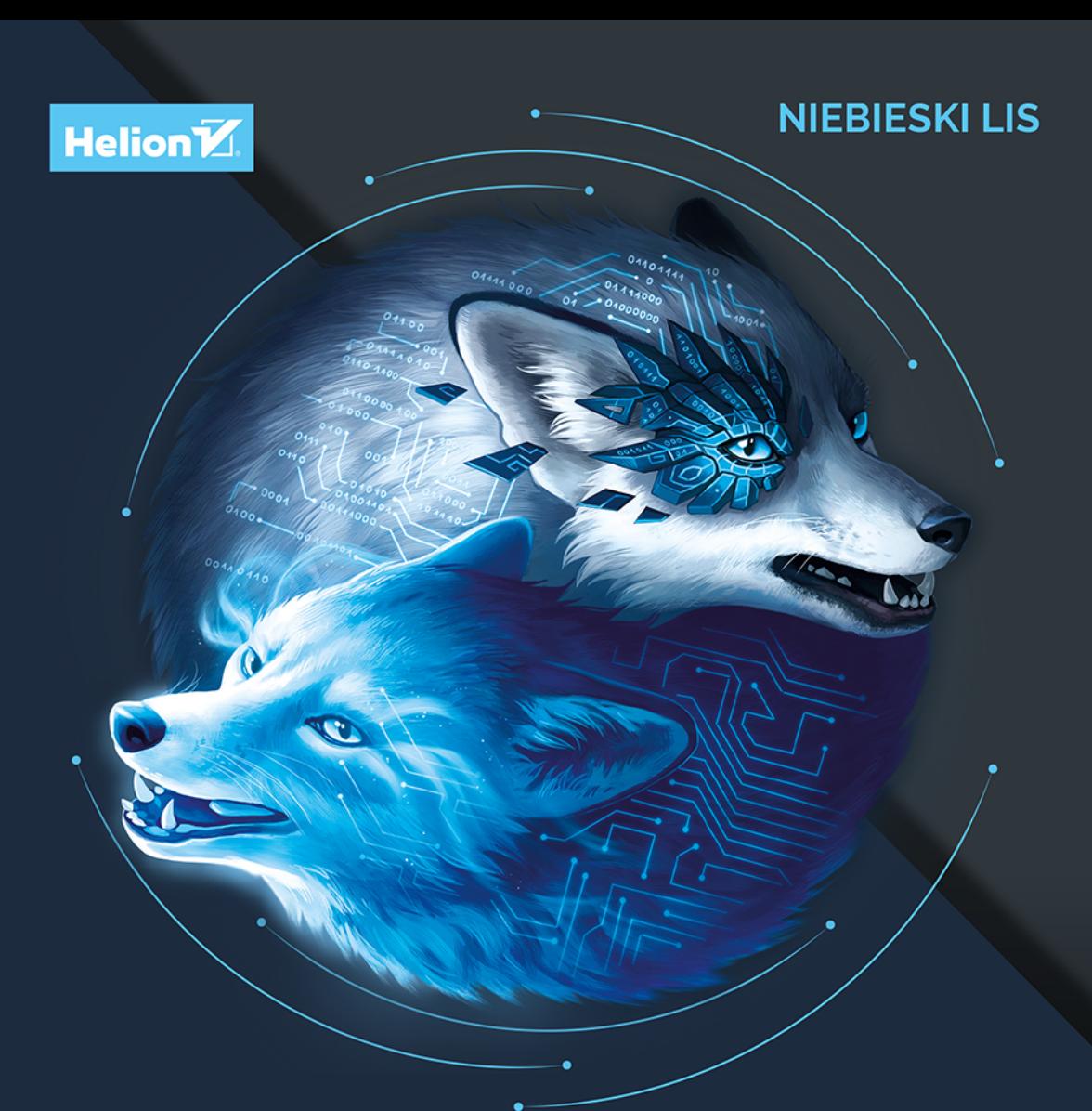

# **POLECENIA** PROCESORÓW ARM **I INŻYNIERIA WSTECZNA**

**MARIA AZERIA MARKSTEDTER** 

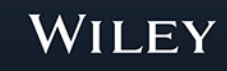

Tytuł oryginału: Blue Fox: Arm Assembly Internals and Reverse Engineering

Tłumaczenie: Łukasz Piwko

ISBN: 978-83-289-0675-4

Copyright © 2023 by John Wiley & Sons, Inc.

All Rights Reserved. This translation published under license with the original publisher John Wiley & Sons, Inc.

Translation copyright © 2024 by Helion S.A.

No part of this publication may be reproduced, stored in a retrieval system, or transmitted in any form or by any means, electronic, mechanical, photocopying, recording, scanning, or otherwise, without either the prior written permission of the Publisher.

WILEY and the Wiley logo are trademarks or registered trademarks of John Wiley & Sons, Inc. and/or its affiliates, in the United States and other countries, and may not be used without written permission. All other trademarks are the property of their respective owners. John Wiley & Sons, Inc. is not associated with any product or vendor mentioned in this book.

Wszelkie prawa zastrzeżone. Nieautoryzowane rozpowszechnianie całości lub fragmentu niniejszej publikacji w jakiejkolwiek postaci jest zabronione. Wykonywanie kopii metodą kserograficzną, fotograficzną, a także kopiowanie książki na nośniku filmowym, magnetycznym lub innym powoduje naruszenie praw autorskich niniejszej publikacji.

Wszystkie znaki występujące w tekście są zastrzeżonymi znakami firmowymi bądź towarowymi ich właścicieli.

Autor oraz wydawca dołożyli wszelkich starań, by zawarte w tej książce informacje były kompletne i rzetelne. Nie biorą jednak żadnej odpowiedzialności ani za ich wykorzystanie, ani za związane z tym ewentualne naruszenie praw patentowych lub autorskich. Autor oraz wydawca nie ponoszą również żadnej odpowiedzialności za ewentualne szkody wynikłe z wykorzystania informacji zawartych w książce.

Drogi Czytelniku! Jeżeli chcesz ocenić tę książkę, zajrzyj pod adres https://helion.pl/user/opinie/nielis Możesz tam wpisać swoje uwagi, spostrzeżenia, recenzję.

Helion S.A. ul. Kościuszki 1c, 44-100 Gliwice tel. 32 230 98 63 e-mail: helion@helion.pl WWW: https://helion.pl (księgarnia internetowa, katalog książek)

Printed in Poland.

[• Kup książkę](https://helion.pl/rf/nielis)

- 
- Oceń książkę • Oceń książkę
- Lubie tol » Nasza społec
- Lubię to! » Nasza społeczność

# **Spis treści**

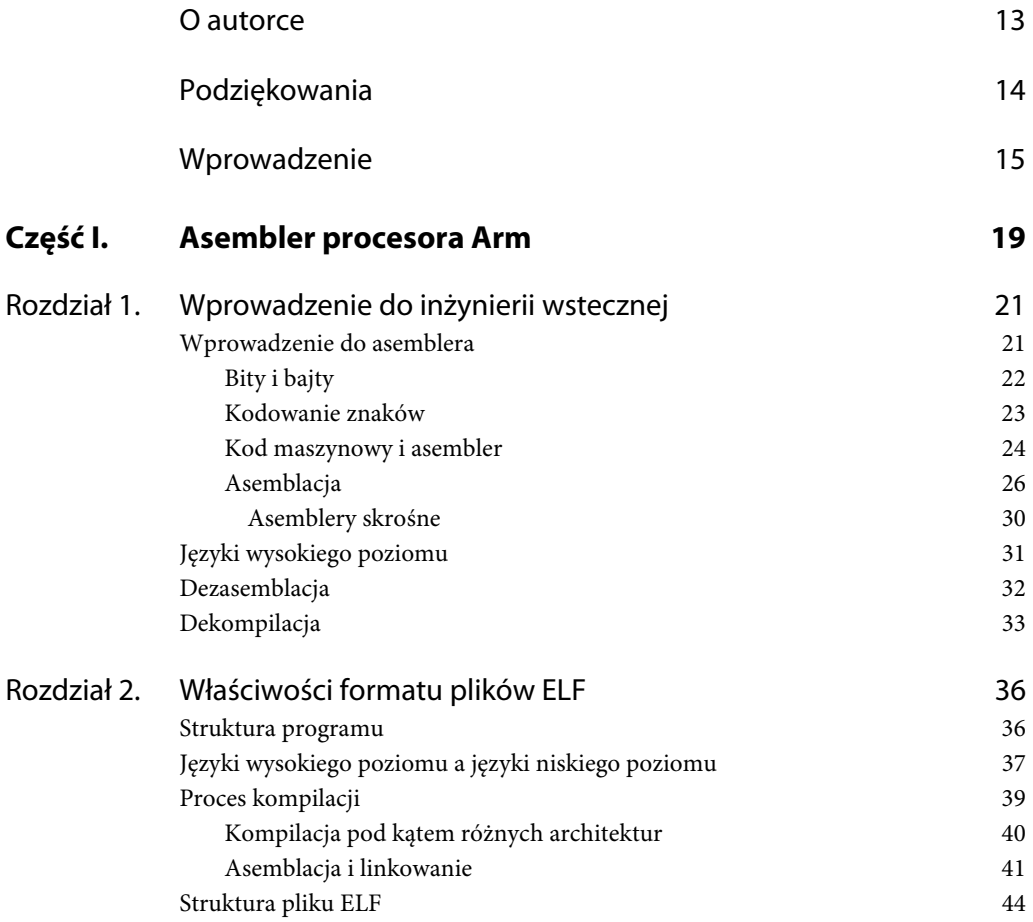

**5** 

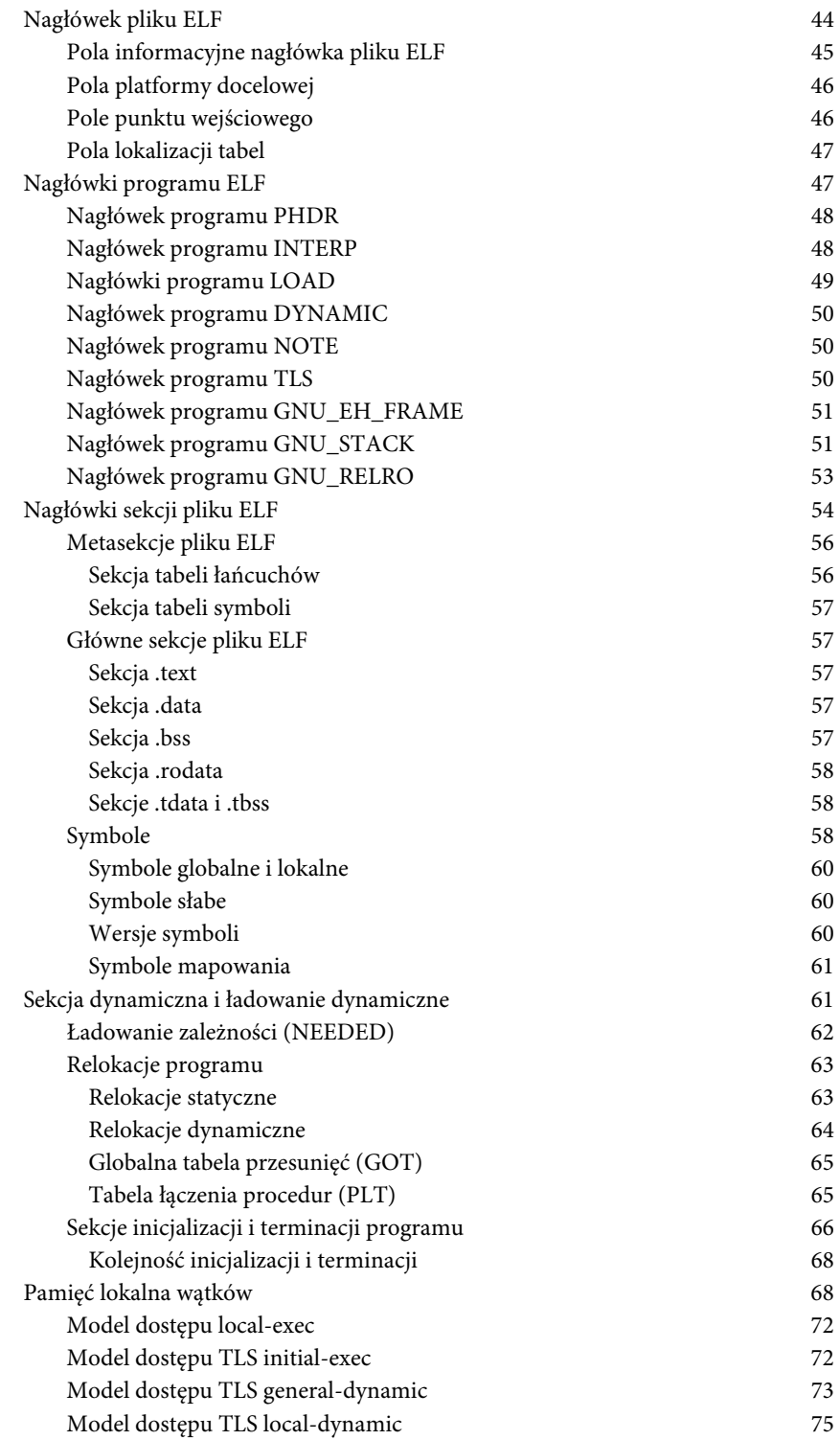

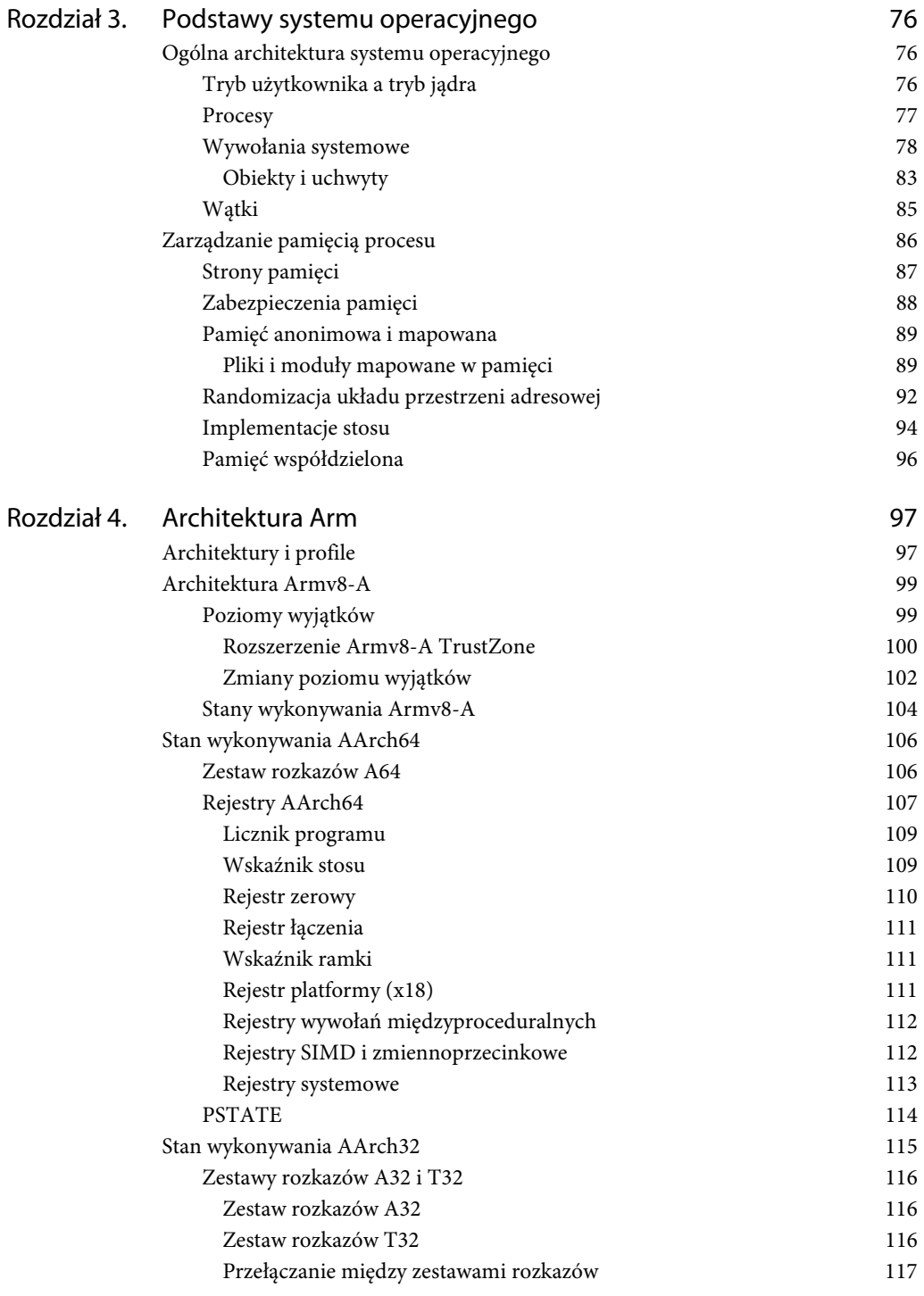

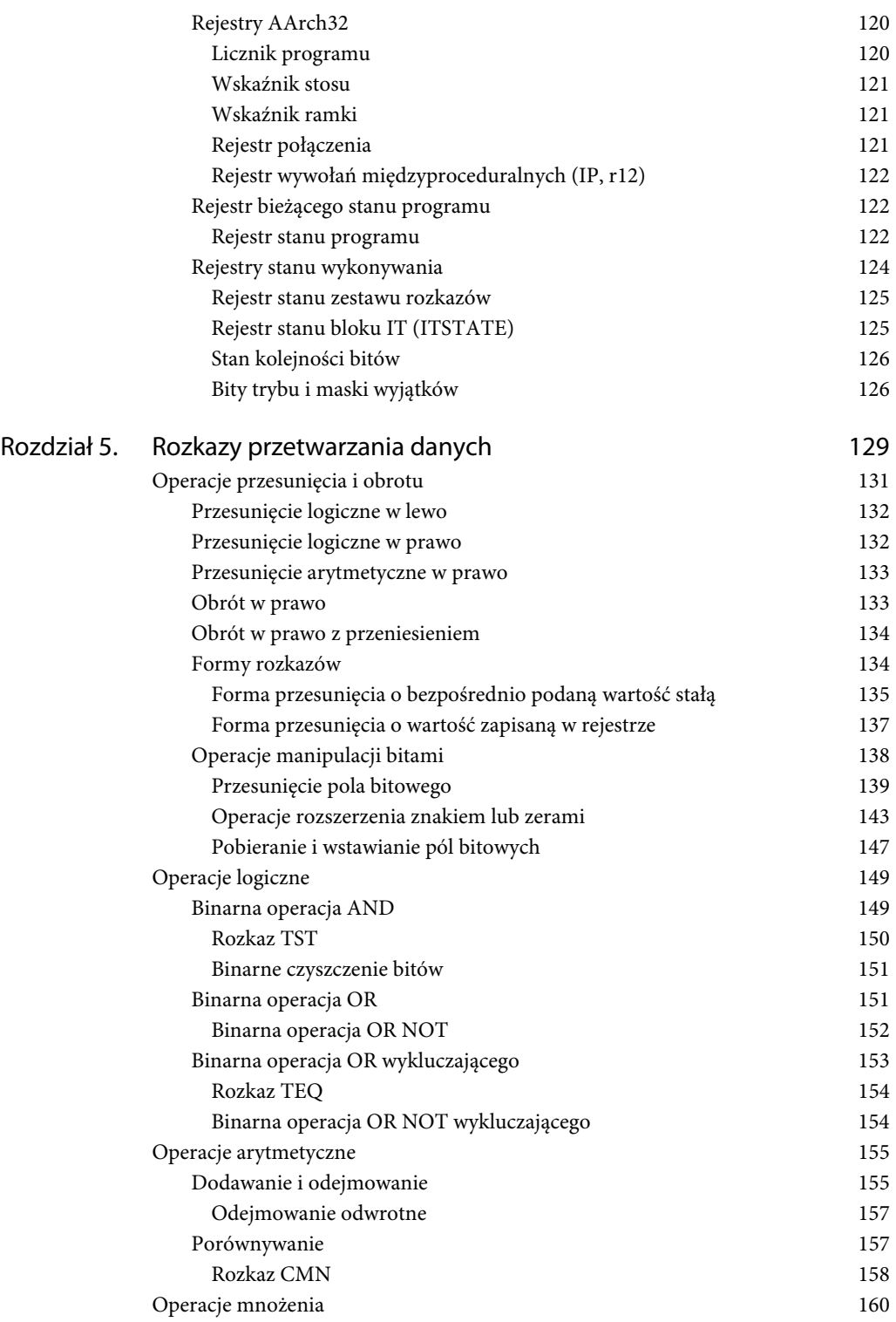

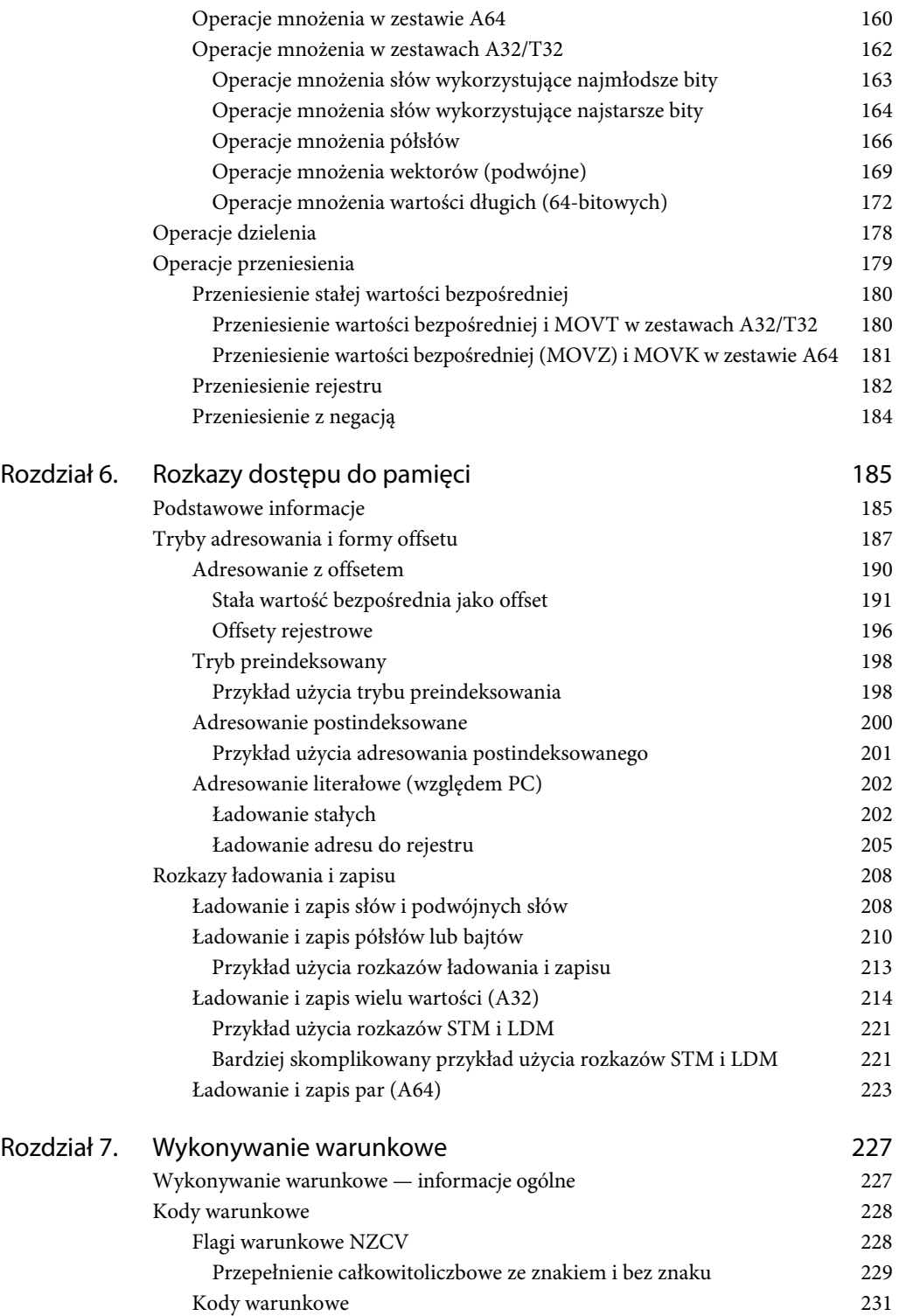

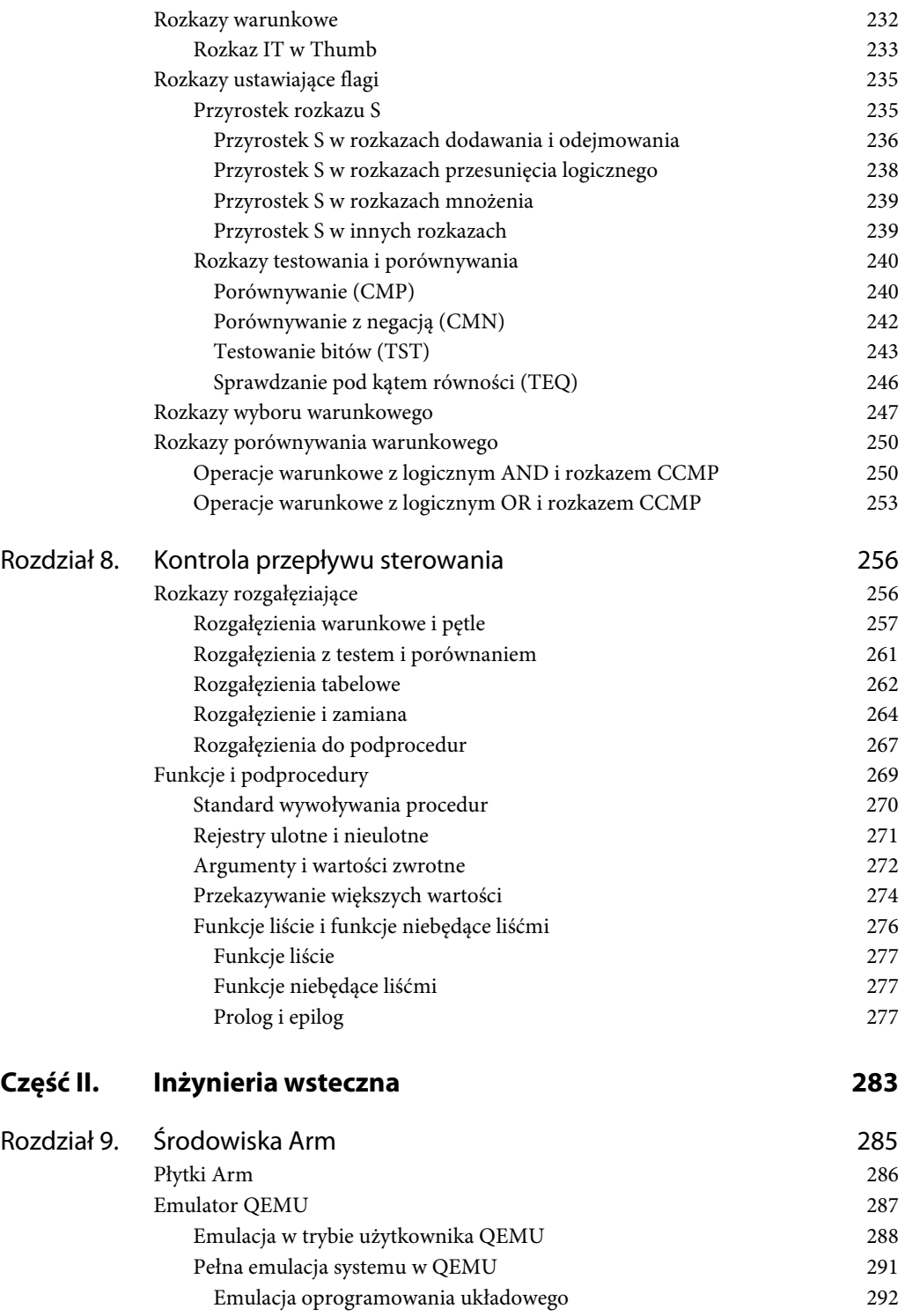

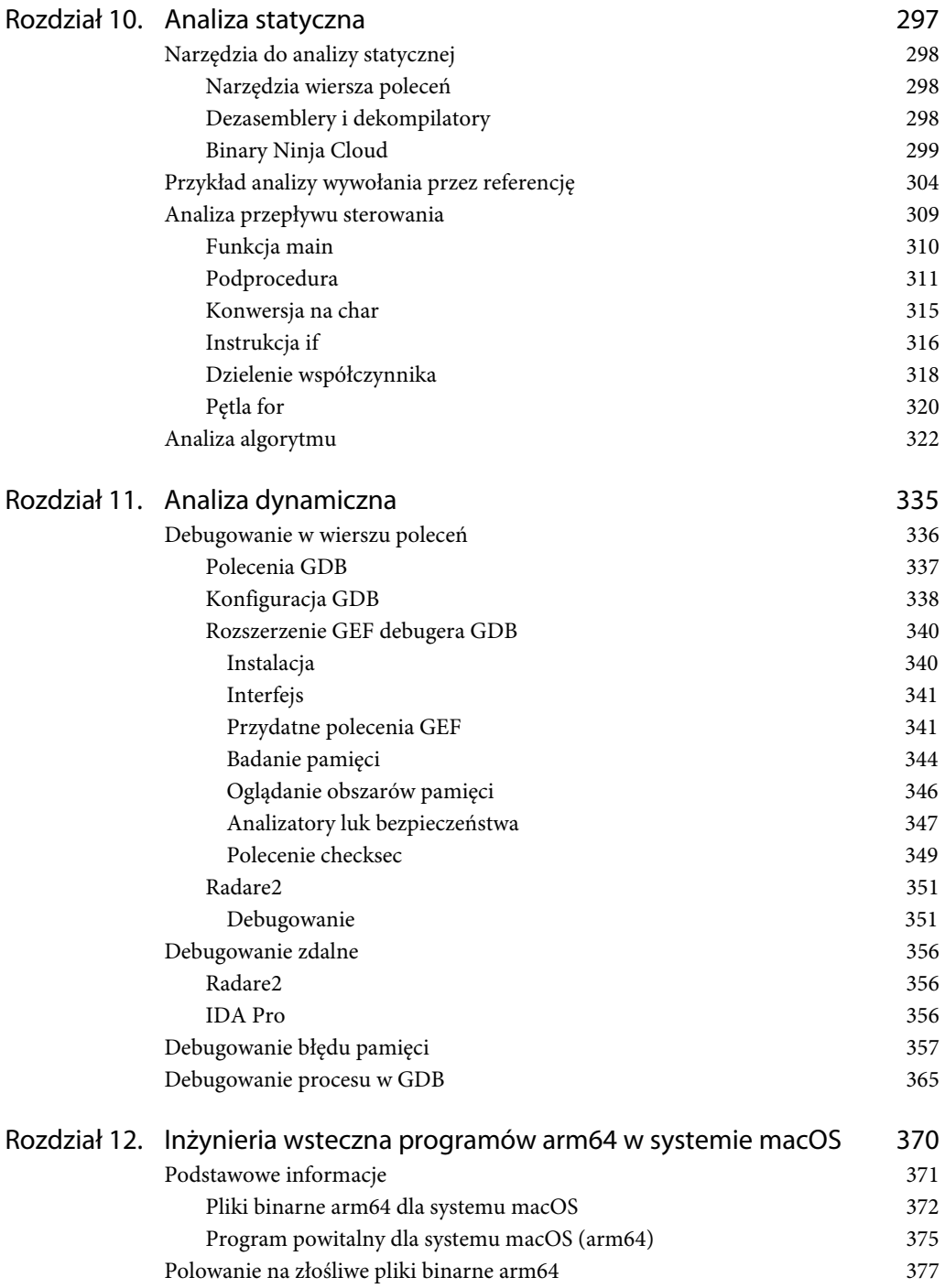

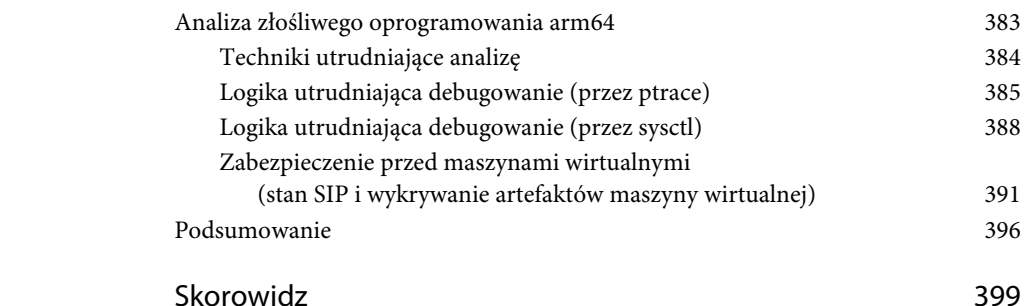

# **Rozdział**

# **10**

# **Analiza statyczna**

W części I omówiłam najczęściej używane rozkazy, jakie można napotkać podczas dezasemblacji programów. Teraz zastosujemy tę wiedzę w praktyce i nauczysz się analizować działanie programów w postaci plików binarnych. Przykłady prezentowane w tym rozdziale są proste i zrozumiałe, a dzięki ich szczegółowej analizie utrwalisz zdobytą do tej pory wiedzę.

Czym jest **analiza statyczna**? Pojęcie to ma różne znaczenia w zależności od tego, kogo spytamy, ale jedna cecha będzie wspólna u wszystkich: jest to analiza pliku w jego statycznej postaci, bez uruchamiania. W tym rozdziale analiza statyczna oznacza niskopoziomowe badanie pliku binarnego.

Analiza statyczna poprzedza analizę dynamiczną, ponieważ aby zrozumieć działanie programu, należy najpierw zapoznać się z jego podstawowymi właściwościami. Musimy przecież wiedzieć, jakich zasobów i środowiska wymaga do działania. Lekka analiza statyczna pozwala przygotować odpowiednie środowisko i narzędzia do analizy pliku na podstawie jego typu oraz zrozumieć jego strukturę na podstawie formatu.

Samo zgromadzenie informacji na temat podstawowych właściwości pliku często jest niewystarczające, aby przejść do fazy analizy dynamicznej. W takich przypadkach należy zidentyfikować w kodzie punkty, w których chcemy obserwować jego interakcję z systemem w celu uzyskania głębszej wiedzy na temat jego funkcjonalności. Na przykład jeśli złośliwy program wykonuje zadania sieciowe, deszyfruje dane lub modyfikuje pliki w systemie plików, musimy wiedzieć, gdzie szukać i które strumienie danych monitorować w trakcie jego działania.

To wymaga analizy programu po dezasemblacji, która pozwala na zrozumienie sposobu jego działania. W ten sposób można nie tylko dowiedzieć się, co robią poszczególne funkcje, ale także można odkryć funkcje, które są uruchamiane tylko w określonych warunkach.

Dla analityka luk bezpieczeństwa umiejętność wykonywania niskopoziomowej analizy jest podstawową umiejętnością. Analiza zdezasemblowanego kodu funkcji zawierającej lukę bezpieczeństwa może pomóc w zrozumieniu, w jakich warunkach ta funkcja jest uruchamiana oraz jaki dokładnie strumień danych jest wymagany, aby ją wykorzystać bez spowodowania awarii programu.

# **Narzędzia do analizy statycznej**

W tym podrozdziale znajduje się zwięzły przegląd narzędzi do analizy statycznej, których można używać do inżynierii wstecznej. W zależności od potrzeb i systemu operacyjnego konieczne może być użycie ich kombinacji z programami z GUI. Narzędzia wiersza poleceń umożliwiają wykonywanie lekkiej analizy statycznej, zbieranie ogólnych informacji o plikach binarnych, które chcemy poddać inżynierii wstecznej, oraz szybką analizę mniejszych plików binarnych. Dezasemblery i dekompilatory z GUI to zaawansowane narzędzia, których można używać z rozszerzeniami i własnymi skryptami.

# **Narzędzia wiersza poleceń**

Narzędzia wiersza poleceń mogą być bardzo przydatne podczas procesów inżynierii wstecznej, zwłaszcza we wstępnej fazie zbierania informacji. Warto znać takie linuksowe polecenia jak strings, które zwraca listę wszystkich łańcuchów znajdujących się w pliku w kolejności występowania, file, które zwraca typ pliku, czy readelf, które zwraca cenne informacje na temat plików w formacie ELF.

Aby przeprowadzić dezasemblację pliku w Linuksie, również wystarczy tylko jedno polecenie. Opcja -d polecenia objdump zwraca kod dezasemblera każdej funkcji znajdującej się w sekcjach kodu wykonywalnego. Narzędzia wiersza poleceń przydają się jednak nie tylko do lekkiej analizy statycznej. Za pomocą programu GDB można na przykład debugować program z poziomu wiersza poleceń, a nawet korzystać z bardziej zaawansowanych narzędzi, takich jak Radare2.

# **Dezasemblery i dekompilatory**

Dezasemblery pozwalają obejrzeć niskopoziomowy kod programu i są dostępne w różnych odmianach i cenach, od darmowych narzędzi open source, takich jak Radare2 i Ghidra, po komercyjne programy, takie jak Binary Ninja i IDA Pro. Niektóre z nich mają funkcje dekompilacji, które odtwarzają kod wysokopoziomowy zdezasemblowanego programu. Oto lista popularnych dezasemblerów i dekompilatorów:

- **IDA Pro**<sup>1</sup> to zaawansowany dezasembler i debuger, a jednocześnie najdroższa opcja na rynku. Obsługuje wiele architektur procesorów, umożliwia przedstawienie bloków kodu i przepływu sterowania między nimi w postaci grafu oraz pozwala tworzyć wtyczki w postaci skryptów. Hex-Rays to dekompilator C i C++, który można kupić jako wtyczkę do IDA Pro.
- **Binary Ninja**<sup>2</sup> to interaktywny dezasembler, dekompilator i platforma do analizy binarnej w znacznie przystępniejszej cenie niż IDA Pro. Ma wiele funkcji, w tym dezasembler, dekompilator, automatyzację poprzez zaawansowane API, widoki języka pośredniego, a nawet dezasembler chmurowy<sup>3</sup>. Dekompilator tego narzędzia jest wyjątkowy. Wykorzystuje architekturę bazującą na drzewie i pośrednią reprezentację

<sup>&</sup>lt;sup>1</sup> hex-rays.com/IDA-pro.

<sup>&</sup>lt;sup>2</sup> binary.ninja.

<sup>&</sup>lt;sup>3</sup> cloud.binary.ninja.

kodu maszynowego o nazwie Binary Ninja Intermediate Language (BNIL)<sup>4</sup> oraz może wyświetlać zdezasemblowany kod na trzech różnych poziomach abstrakcji: język pośredni niskiego poziomu, język pośredni średniego poziomu, język pośredni wysokiego poziomu. Przydaje się to w szczególności użytkownikom, którzy w trakcie analizy chcą zachować część szczegółów dostarczanych przez język asemblera.

- **Ghidra** to otwartoźródłowy pakiet narzędzi do inżynierii wstecznej utworzony przez Research Directorate NSA<sup>5</sup>. Ma funkcje dezasemblera, asemblera, dekompilatora, debugera oraz interpretera skryptów.
- Narzędzie open source Radare2<sup>6</sup> to zaawansowany dezasembler i debuger działający w wierszu poleceń. Ma wiele funkcji do analizy binarnej i inżynierii wstecznej.

# **Binary Ninja Cloud**

Binary Ninja to zaawansowane narzędzie do inżynierii wstecznej, które należy do moich ulubionych. Ma wyjątkowe funkcje i jest dostępne w wersji chmurowej, na którą warto zwrócić uwagę. Program Binary Ninja Cloud jest bardzo pomocny, gdy nie mamy dostępu do swojego dezasemblera używanego na co dzień albo chcemy wygodnie wykonywać działania z zakresu inżynierii wstecznej w oknie przeglądarki. Przyjrzyjmy się jego funkcjom.

Kiedy prześlemy plik binarny, zostaje nam zaprezentowana lista funkcji i graf dezasemblera. Na rysunku 10.1 widać funkcję main.

| 帶<br>鶥<br>ല<br><b>Lines</b>                                                                                                    | $pointer \sim$                                                                                                    | M           |
|----------------------------------------------------------------------------------------------------|----------------------------------------------------------------------------------------------------|-------------|
|                                                                                                    | int32_t main(int32_t argc, char** argv, char** envp)                                                                                                    | Disassembly |
| init<br>sub 5f0<br>cxa_finalize<br>libc start main<br>_gmon_start_<br>abort<br>printf<br>start<br>call_weak_fn<br>deregister_tm_clones<br>register_tm_clones<br>do global dtors aux<br>frame_dummy<br>swap<br>main<br>libc_csu_init<br>libc_csu_fini<br>fini | main:<br>x29, x30, [sp, #-0x20]! { saved x29} { saved x30}<br>stp<br>x29, sp { _saved_x29}<br>mov<br>w0, #0x15<br>mov<br>w0, [sp. #0x1c {a}] {0x15}<br>str<br>$w\theta$ . # $\theta \times 11$<br>mov<br>$w0,$ [sp, #0x18 (b)] $\{0x11\}$<br>str<br>add<br>x1, sp, #0x18 (b)<br>add<br>$x\theta$ , sp, #0x1c (a)<br>bl.<br>swap<br>ldr<br>$w0,$ [sp, #0x1c {a}]<br>ldr<br>$w1$ , [sp. $0x18$ {b}]<br>$w2$ , $w1$<br>mov<br>wl. w0<br>mov<br>adrp<br>x0. 0<br>x0, x0, #0x890 {"main: a = %d, b = %d\n"}<br>add<br>ы<br>printf |             |
| 67c in start<br>ldr<br>$x\theta$ , $[x\theta, 4\theta xfd8]$<br>690 in _start<br>bl<br>libc_start_main                                                                                                    | w0. #0<br>mov<br>ldp<br>x29, x30, [sp], #0x20 { __ saved_x29} { __ saved_x30}<br>ret                                                                                                    |             |

**Rysunek 10.1.** Funkcja main w Binary Ninja

<sup>4</sup> docs.binary.ninja/dev/bnil-overview.html.

<sup>5</sup> github.com/NationalSecurityAgency/ghidra.

<sup>6</sup> rada.re/n/radare2.html.

Dodatkowo możemy włączyć pokazywanie adresów, bajtów kodów operacyjnych i typów zmiennych (zobacz rysunek 10.2).

| 圊<br>圖<br>$\sim$                         |                                                                                        |  |  |  |  |
|------------------------------------------|----------------------------------------------------------------------------------------|--|--|--|--|
| LINEAR DISASSEMBLY<br>√ Show Address     | int32_t main(int32_t argc, char** argv, char** envp)                                   |  |  |  |  |
| √ Show Opcode Bytes                      | $int64_t$ _saved x29 {Frame offset -20}                                                |  |  |  |  |
| √ Show Variable Types At Top of Function | int64_t __saved_x30 {Frame offset -18}                                                 |  |  |  |  |
|                                          | $int32_t b$ {Frame offset -8}                                                          |  |  |  |  |
| $\sqrt{\text{Assembl}}$                  | $int32_t$ a {Frame offset -4}                                                          |  |  |  |  |
| Low Level IL                             | void arg_0 {Frame offset 0}<br>int32_t argc {Register x0}                              |  |  |  |  |
| Medium Level II                          | $int32_t \times 0$ {Register x0}                                                       |  |  |  |  |
| High Level IL                            | char** argv {Register x1}                                                              |  |  |  |  |
|                                          | $int32_t \times x1$ (Register x1)                                                      |  |  |  |  |
|                                          | char** envp {Register x2}                                                              |  |  |  |  |
|                                          | main:                                                                                  |  |  |  |  |
|                                          | x29, x30, [sp, #-0x20]! { __ saved_x29} { __ saved_x30}<br>000007a4<br>fd7bbea9<br>stp |  |  |  |  |
|                                          | 000007a8 fd030691<br>$x29$ , sp $[$ saved $x29]$<br>mov                                |  |  |  |  |
|                                          | 000007ac a0028652<br>w0, #0x15<br>mov                                                  |  |  |  |  |
|                                          | 000007b0 e81f80b9<br>w0, [sp, #0x1c {a}] {0x15}<br>str                                 |  |  |  |  |

**Rysunek 10.2.** Opcje wyświetlania Binary Ninja

Ponadto Binary Ninja może wyświetlić łańcuchy pliku binarnego (zobacz rysunek 10.3).

| mm.<br>品<br>$\left\{ \right\}$              | M<br>pointer $\vee$<br>曰<br>僵                    |
|---------------------------------------------|--------------------------------------------------|
| init                                        | 0000000000000238 /lib/ld-linux-aarch64.so.1      |
| sub_5f0                                     | 00000000000003a9 libc.so.6                       |
| cxa finalize                                | 00000000000003b3 abort                           |
| __libc_start_main                           | 00000000000003b9 printf                          |
| __gmon_start                                | 00000000000003c0 cxa_finalize                    |
| abort                                       | 00000000000003cf _libc_start_main                |
| printf                                      | 00000000000003e1 GLIBC_2.17                      |
| start                                       | 00000000000003ec ITM deregisterTMCloneTable      |
| call weak fn                                | 0000000000000408 __gmon_start__                  |
| deregister_tm_clones                        | 0000000000000417 _ITM_registerTMCloneTable       |
| register_tm_clones<br>__do_global_dtors_aux | $0000000000000890$ main: $a = xd$ , $b = xd \n\$ |

**Rysunek 10.3.** Wyświetlanie łańcuchów

Na rysunku 10.4 jest pokazana funkcja Triage, która dostarcza informacje o plikach binarnych, np. o nagłówkach, importach i eksportach, segmentach oraz sekcjach.

Program Binary Ninja ma kilka wyjątkowych funkcji dekompilacji, które warto poznać. Jak napisałam wcześniej, narzędzie to umożliwia prezentację zdezasemblowanego kodu na różnych poziomach abstrakcji, w formie niskopoziomowego, średniopoziomowego i wysokopoziomowego języka pośredniego.

Inne dezasemblery pokazują tylko nieprzetworzony zdezasemblowany kod programu i ewentualnie wysokopoziomowy pseudokod, jeśli są wyposażone w funkcję dekompilacji. Jednak w zależności od rodzaju analizy, jaką chcemy przeprowadzić, nadal potrzebujemy pewnego poziomu szczegółowości, choć może nie aż tak dużego, jak odczyt każdego rozkazu asemblera. Jeśli chcemy sprawdzić,

| 圕                                               |               |                                   |                              | pointer v      |         |                           | M |
|-------------------------------------------------|---------------|-----------------------------------|------------------------------|----------------|---------|---------------------------|---|
| Headers                                         |               |                                   |                              |                |         |                           |   |
| ELF<br>Type:<br>Platform:<br>Entry Point: 0x660 | linux-aarch64 |                                   |                              |                |         |                           |   |
| Imports                                         |               |                                   |                              | Exports        |         |                           |   |
|                                                 |               |                                   |                              |                |         |                           |   |
| Entry                                           | Module        | Ordinal                           | Name                         |                | Address | Name                      |   |
| 9x10fb8                                         |               | $\bullet$                         | _ITM_deregis                 | <b>Bx660</b>   |         | _start                    |   |
| 0x10fc0                                         |               | $\theta$                          | _cxa_finali_                 | <b>Bx764</b>   |         | swap                      |   |
| $0x10$ fc8                                      |               | e                                 | _gmon_start                  | 9x7a4          |         | main                      |   |
| 0x10fe0<br>0x11000                              |               | $\theta$                          | _ITM_registe_                | 0x7f0<br>9x870 |         | _libc_csu_init            |   |
| <b>0x11008</b>                                  |               | $\theta$<br>$\theta$              | _cxa_finali_<br>_libc_start_ | <b>Bx874</b>   |         | _libc_csu_fini<br>$-fini$ |   |
| <b>θx11010</b>                                  |               | $\theta$                          | _gmon_start                  | 888x0          |         | _IO_stdin_used            |   |
| 0x11018                                         |               | θ                                 | abort                        | <b>θx11028</b> |         | _data_start               |   |
| <b>Ox11020</b>                                  |               | $\ddot{\mathbf{e}}$               | printf                       | ex11030        |         | _dso_handle               |   |
| 0x610                                           |               | $\theta$                          | _cxa_finali_                 | <b>0x11038</b> |         | THC_END_                  |   |
| $\theta$ x62 $\theta$                           |               | $\theta$                          | libc start.                  | <b>@x11038</b> |         | bss start                 |   |
| Segments                                        |               |                                   |                              |                |         |                           |   |
| 0x9f4                                           |               |                                   |                              |                |         |                           |   |
| 0x0<br>$r - x$<br>$0x10db3-0x11040$<br>$rw-$    |               |                                   |                              |                |         |                           |   |
| $0x11040 - 0x11078$<br>---                      |               |                                   |                              |                |         |                           |   |
| Sections                                        |               |                                   |                              |                |         |                           |   |
| .interp                                         | 0x238         | 0x253                             | PROGBITS<br>$r - x$          | Read-only Data |         |                           |   |
| .note.ABI-tag                                   | 0x254         | 0x274<br>٠                        | <b>NOTE</b><br>$r - x$       | Read-only Data |         |                           |   |
| .note.gnu.build-id                              | 0x274         | 0x298<br>$\overline{\phantom{a}}$ | NOTE<br>$r - x$              | Read-only Data |         |                           |   |
| .gnu.hash                                       | 0x298         | 0x2b4<br>٠                        | $r - x$                      | Read-only Data |         |                           |   |
| .dynsym                                         | 0x2b8         | 0x3a8<br>$\overline{\phantom{a}}$ | <b>DYNSYM</b><br>$r - x$     | Read-only Data |         |                           |   |
| .dynstr                                         | 0x3a8         | <b>Dx431</b>                      | <b>STRTAB</b><br>$r - x$     | Read-only Data |         |                           |   |
| .gnu.version                                    | 0x432         | 0x446<br>۰.                       | $r - x$                      | Read-only Data |         |                           |   |

**Rysunek 10.4.** Funkcja Triage

jak zmieniają się wybrane rejestry i lokalizacje w pamięci bez analizowania każdego rozkazu, to przydatny może się okazać język pośredni niskiego poziomu. A jeśli nie potrzebujemy aż takich szczegółów i chcemy tylko poznać wynik dla wybranych rejestrów, zanim zostaną użyte w wywołaniu funkcji, to przydatny może być język pośredni średniego poziomu. Jeżeli natomiast zależy nam na wysokopoziomowej perspektywie w postaci pseudokodu, to użyjemy języka pośredniego wysokiego poziomu.

Przyjrzyjmy się funkcji main w języku pośrednim niskiego poziomu. Na rysunku 10.5. widać, jak zmienił się poziom abstrakcji. Nadal jest to poziom szczegółowości kodu asemblera. Każdy wiersz pokazuje, jak zmieniają się rejestry w bardziej czytelny sposób, bez podawania mnemoników rozkazów. W pierwszej chwili może to wydawać się niejasne, ale zwróć uwagę, że w każdym wierszu mamy informację na temat tego, jak zmieniają się rejestry i zawartość pamięci. Na przykład wiersz 1 pokazuje, że wartość SP jest zmniejszana o 0x20. W wierszu 2 widzimy, że wartość rejestru x29 zostaje zapisana na stosie pod adresem w SP powiększonym o offset o etykiecie zaved x29 itd.

Dzięki temu kod asemblera jest czytelniejszy, ale co, jeśli nie interesuje nas, jak zmienia się każdy rejestr na każdym kroku? Kod w języku pośrednim średniego poziomu przedstawiony na rysunku 10.6 jest łatwiejszy do zrozumienia.

| main:       |                                           |                                              |  |
|-------------|-------------------------------------------|----------------------------------------------|--|
|             | $sp = sp - 0x20$                          |                                              |  |
|             | $[sp [-saved_x29]] .q = x29$              |                                              |  |
|             | $[sp + 8$ { saved_x30}].q = x30           |                                              |  |
|             | $x29 = sp { saved x29}$                   |                                              |  |
| $w0 = 0x15$ |                                           |                                              |  |
|             | $[sp + 0x1c \{a\}]$ .d = w0               |                                              |  |
| $w0 = 0x11$ |                                           |                                              |  |
|             | $[sp + 0x18 [b]]$ .d = w0                 |                                              |  |
|             | $x1 = sp + 0x18$ (b)                      |                                              |  |
|             | $x0 = sp + 0x1c {a}$                      |                                              |  |
| call(swap)  |                                           |                                              |  |
|             | $w0 = [sp + 0x1c [a]].d$                  |                                              |  |
|             | $w1 = [sp + 0x18 [b]].d$                  |                                              |  |
| $w2 = w1$   |                                           |                                              |  |
| $w1 = w0$   |                                           |                                              |  |
|             | $x\theta =$ elf_header                    |                                              |  |
|             |                                           | $x0 = x0 + 0x890$ {"main: a = %d, b = %d\n"} |  |
|             | call(printf)                              |                                              |  |
| $w0 = 0$    |                                           |                                              |  |
|             | $x29 = [sp^{-1} - saved_x29}]$ .g         |                                              |  |
|             | $x30 = [sp + 8 { \text{ saved } x30}]$ .q |                                              |  |
|             | $sp = sp + \theta \times 2\theta$         |                                              |  |
|             | <return> jump(x30)</return>               |                                              |  |

**Rysunek 10.5.** Niskopoziomowy język pośredni

| main:                                                          |
|----------------------------------------------------------------|
| $a = 0x15$                                                     |
| $b = 0x11$                                                     |
| $x1 = 8b$                                                      |
| $x0 = 8a$                                                      |
| swap(x0, x1)                                                   |
| $x0_1 = a$                                                     |
| $x1_1 = b$                                                     |
| $x2 = zx.q(x1_1)$                                              |
| $x1 \t2 = zx.q(x0 \t1)$                                        |
| printf("main: $a = xd$ , $b = xd \n\cdot x$ , $x1$ , 2, $x2$ ) |
| $x02 = 0$                                                      |

**Rysunek 10.6.** Język pośredni średniego poziomu

Zwróć uwagę, że kod został zredukowany do najważniejszych elementów. Nie widzimy takich szczegółów jak to, gdzie na stosie są przechowywane wartości zmiennych, które nie są istotne w naszej analizie. W tym widoku możemy obejrzeć wartości zmiennych a i b, a co najważniejsze, rejestry argumentów X0 i X1 zostają zapełnione adresami a i b.

Jeśli ustawimy język pośredni o poziom wyżej, na poziom wysoki, to otrzymamy zdekompilowaną wersję pierwotnego kodu źródłowego (zobacz rysunek 10.7).

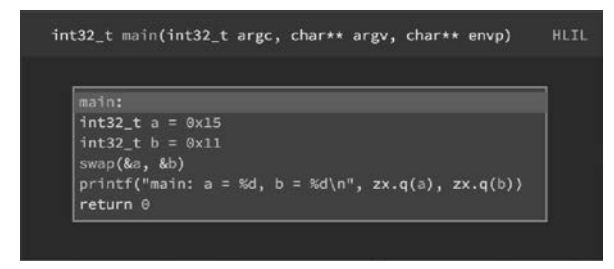

**Rysunek 10.7.** Język pośredni wysokiego poziomu

Warunkowy przepływ sterowania programu także można uprościć do bardziej czytelnej postaci. Na rysunku 10.8 widać wersję warunkowego przepływu sterowania w asemblerze. W widoku kodu pośredniego średniego poziomu ten sam kod został zredukowany do podstawowej logiki i stał się znacznie bardziej czytelny (zobacz rysunek 10.9).

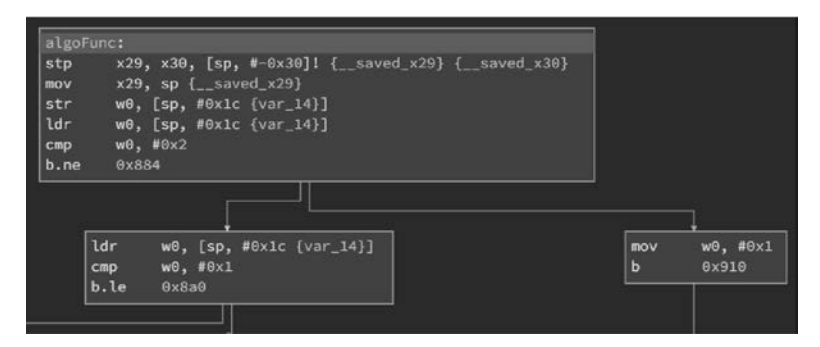

**Rysunek 10.8.** Widok wykresu przepływu warunkowego

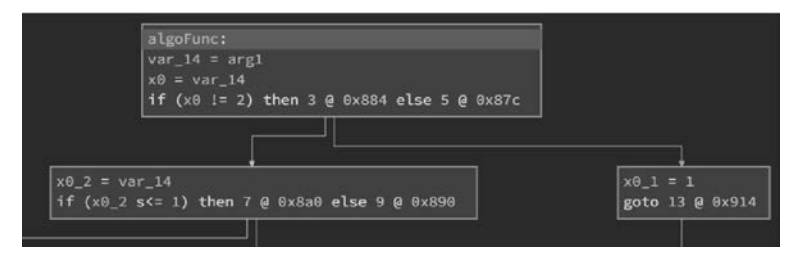

**Rysunek 10.9.** Widok grafu języka pośredniego średniego poziomu

Mimo że takie narzędzia jak Binary Ninja mogą uprościć analizę, pamiętaj, że dokładna znajomość rozkazów asemblera wciąż jest podstawą dla każdego specjalisty od inżynierii wstecznej. Dlatego poniżej opisuję techniki inżynierii wstecznej struktur sterowania przepływem i funkcji na poziomie asemblera. Teraz przyjrzymy się każdemu rozkazowi, aby lepiej zrozumieć zasadę działania wskaźników, nauczyć się analizować warunkowy przepływ sterowania programu oraz poćwiczyć czytanie kodu asemblera poprzez analizę algorytmu od początku. Kod asemblera przedstawiony na rysunkach w tym podrozdziale pochodzi z dezasemblera IDA Pro.

# **Przykład analizy wywołania przez referencję**

Osobom uczącym się programowania w języku C często problemy sprawiają wskaźniki. Niezależnie od tego, czy jesteś doświadczonym programistą C, czy dopiero się uczysz programowania w tym języku, analiza operacji wskaźnikowych z poziomu asemblera pozwoli Ci dokładniej zrozumieć ich działanie.

Zaczniemy od przykładu, który często spotyka się podczas inżynierii wstecznej — od analizy wywołania przez referencję. Ta metoda wywoływania funkcji polega na przekazaniu wartości przez referencję, czyli przekazaniu jej adresu do funkcji, która przeprowadza dereferencję skopiowanego adresu w celu uzyskania dostępu do obiektów. Innymi słowy, zamiast samej wartości do funkcji jest przekazywany jej adres.

Kiedy deklarujemy zmienne w funkcji głównej i przekazujemy ich wartości do innej funkcji, to ta druga funkcja pobiera tylko kopie tych wartości jako argumenty i nie może zmodyfikować oryginalnych zmiennych:

```
#include <stdio.h> 
void swap(int a, int b){ 
    int t = a;
    a = b;b = t;printf("W swap: a = %d, b = %d\n", a, b); return; 
} 
int main(void) { 
     int a = 21; 
    int b = 17:
    printf("Przed swap: a = \frac{1}{6}, b = \frac{1}{6}), a, b;
    swap(a, b);
    printf("Poza swap: a = \frac{6}{6}, b = \frac{6}{6}\n", a, b);
     return 0; 
} 
Wynik: 
Przed swap: a = 21, b = 17W swap: a = 17, b = 21 
Poza swap: a = 21, b = 17
```
W przypadku wywołania przez referencję jako argumenty funkcji przekazujemy adresy obiektów (&a, &b). Funkcja deklaruje te argumenty jako wskaźniki do wartości typu int (int \*pa, int \*pb) i przeprowadza dereferencję skopiowanych adresów, aby uzyskać dostęp do oryginalnych obiektów.

Innymi słowy, kiedy jako argument funkcji przekazujemy adres zmiennej, to funkcja ta wykonuje operacje na wartościach przechowywanych pod adresem oryginalnej zmiennej:

```
#include <stdio.h> 
void swap(int *pa, int *pb){ 
    int t = *pa;
    *<i>pa</i> = *<i>pb</i>;*pb = t;
     return; 
}
```

```
int main(void) { 
    int a = 21;
    int b = 17;
     swap(&a, &b); 
    printf("main: a = \frac{6}{3}d, b = \frac{6}{3}d\pi", a, b);
     return 0; 
} 
Wynik: 
main: a = 17, b = 21
```
#### **UWaga** W języku C operator referencji & oznacza "adres", a operator dereferencji \* **oznacza "wartość wskazywana przez".**

Zaczniemy od funkcji głównej. Najpierw zmienne a i b zostają zainicjalizowane odpowiednio wartościami 21 i 17. W kodzie asemblera przekłada się to na inicjalizację rejestru W0 wartością zmiennej i zapisanie jej w odpowiednim miejscu na stosie. W programie IDA offset tej lokalizacji ma etykietę odpowiadającą zmiennej. Na rysunku 10.10 nazwy tych etykiet odpowiednio zmieniłam dla zwiększenia czytelności.

```
main:
                      var 20 = -0x20b = -8a = -4STP X29, X30, [SP, #var_20]!
int main(void) \{MOV X29, SP
                    \rightarrow MOV WO, #0x15
   STR W0, [SP, #0x20+a]
                        MOV W\Theta, #0x11
   int b = 17; —
                        STR W0, [SP, #0x20+b]
   \cdots
```
**Rysunek 10.10.** Inicjalizacja zmiennych a i b

Funkcja swap pobiera adresy zmiennych a i b jako argumenty funkcji. Oznacza to, że do rejestrów argumentów X0 i X1 muszą zostać wstawione adresy zmiennych a i b, a nie wartości przechowywane pod tymi adresami. Na rysunku 10.11 widać, że adresy lokalizacji tych zmiennych na stosie zostały wstawione do rejestrów X0 i X1 za pomocą rozkazów ADD.

```
main:
                         \simMOV W0, #0x15
                        STR W0, [SP, #0x20+a]
int main(void) \{MOV W0, #0x11
   int a = 21;
                        STR W0, [SP, #0x20+b]
   int b = 17;ADD X1, SP, #0x20+b
   swap(\&a, \&b);→
                         ADD X0, SP, #0x20+a
                         BL swap
```
**Rysunek 10.11.** Przygotowanie argumentów dla funkcji swap

Parametry funkcji swap są zadeklarowane jako wskaźniki do zmiennych typu int. Ponieważ adresy zmiennych a i b zostały przekazane jako argumenty funkcji, pa i pb zawierają teraz kopie tych adresów i odnoszą się do tych samych obiektów.

Innymi słowy, pa i pb zawierają adresy, a więc wskazują zawartość zmiennych a i b. To znaczy, że możemy ją pobrać przez dereferencję (\*) wskaźników pa i pb:

```
Pa = 0x0000fffffffff43c 
  *<sub>pa</sub> = 21pb = 0x0000fffffffff438 
  *pb = 17
t = 21[SP,#0x20+pa] = 0x0000fffffffff43c -> 21 
[SP, #0x20+pb] = 0x0000ffffffffff438 -> 17
```
Na rysunku 10.12 widać, że adresy przekazywane przez rejestry argumentów X0 i X1 są przechowywane w przeznaczonych dla nich lokalizacjach na stosie. Miejsce na stosie o adresie [SP,#0x20+pa] zawiera teraz adres do wartości zmiennej a, natomiast miejsce o adresie [SP,#0x20+pb] zawiera adres do wartości zmiennej b.

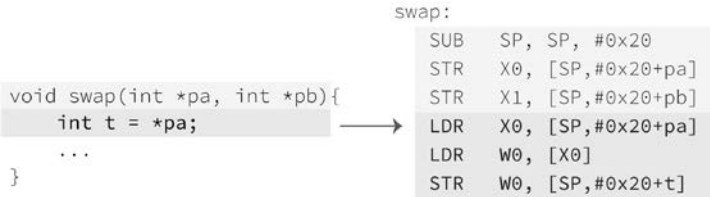

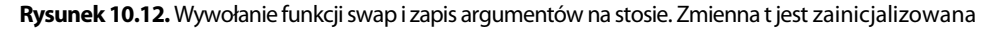

Pierwszy wiersz funkcji swap inicjalizuje zmienną t wartością wskazywaną przez pa. W kodzie asemblera pierwszy rozkaz LDR ładuje adres przechowywany w [SP,#0x20+pa] do rejestru X0:

```
$x0 : 0x0000fffffffff43c \rightarrow 0x000000000000015
```
Drugi rozkaz LDR ładuje wartość spod tego adresu do W0:

 $$x0 : 0x15$ 

Aby zainicjalizować zmienną t tą wartością, rozkaz STR zapisuje wcześniej załadowaną wartość w lokalizacji na stosie przeznaczonej dla tej zmiennej. Rysunek 10.13 przedstawia abstrakcyjną ilustrację lokalizacji zmiennych na stosie i ich zawartości.

```
[SP, #0x20+a] :
                          0x15
[SP, #0x20+b] :
                          0x11[SP, #0x20+pa]:
                  0000ffffffffff43c
                                         \rightarrow [a]: 0x15 (21)
[SP, #0x20+pb] :
                  0000ffffffffff438
                                         \rightarrow [b]: 0x11 (17)
[SP, #0x20+t] :
                          0x15
```
**Rysunek 10.13.** Lokalizacje zmiennych na stosie

Drugi wiersz w funkcji swap zmienia wartość wskazywaną przez pa na wartość wskazywaną przez pb. Pamiętaj, że dokonujemy dereferencji wskaźników, aby zmodyfikować wartość, którą wskazują, a nie same adresy. Oznacza to, że pa i pb nadal zawierają ten sam adres, ale wartość wskazywana przez pa uległa zmianie.

```
Pa = 0x0000fffffffff43c 
    *<sub>pa</sub> = 17pb = 0x0000fffffffff438
    *pb = 17
t = 21
```
Na rysunku 10.14 widać, że program przeprowadza dereferencję wskaźników w dwóch krokach. Jako że adres wartości jest przechowywany w [SP,#0x20+pb], program najpierw ładuje ten adres do rejestru X0, a następnie używa tego rejestru jako adresu źródłowego do załadowania wartości do rejestru W1. Rejestrem docelowym jest W1, ponieważ wartość jest przechowywana w 32 pierwszych bitach lokalizacji na stosie. Po wykonaniu dwóch pierwszych rozkazów rejestry X0 i X1 zawierają następujące wartości:

```
$x0 : 0x0000fffffffff438 \rightarrow 0x0000001500000011$x1 : 0x11
```

```
void swap(int *pa, int *pb){
                                     swap:
    int t = \star pa;
                                         . . .
    *pa = *pb;LDR
                                               X0, [SP, #0x20+pb]
                                         LDR
                                               W1, [X0]
    . . .
3
                                         LDR
                                                X0, [SP, #0x20+pa]
                                         STR
                                               W1, [X0]
```
**Rysunek 10.14.** Dereferencja wskaźników oraz ustawienie wartości \*pa na wartość \*pb

Aby zmienić wartość wskazywaną przez pa, program najpierw ładuje adres zlokalizowany w [SP,#0x20+pa] do X0, a następnie używa go jako adresu docelowego do zapisania wartości W1. Po wykonaniu ostatnich dwóch rozkazów rejestry X0 i X1 zawierają następujące wartości:

 $$x0 : 0x0000$ fffffffff43c  $\rightarrow 0x0000000000000015$ \$x1 : 0x11

Na rysunku 10.15 widać, jak zmieniły się wartości lokalizacji w pamięci tych zmiennych. Zwróć uwagę, że pa i pb nadal zawierają te same adresy, ale wartość zmiennej a się zmieniła, w efekcie czego adres pa wskazuje teraz inną wartość.

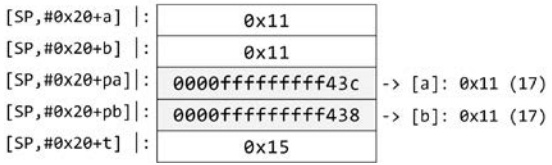

**Rysunek 10.15.** Adresy w pamięci zmiennych a i b teraz zawierają tę samą wartość

Ostatni wiersz funkcji swap zmienia wartość wskazywaną przez pb na wartość zmiennej t, która wynosi 21:

```
Pa = 0x39811ff87c 
     *<sub>pa</sub> = 17
```

```
pb = 0x39811ff878 
    *pb = 21
t = 21
```
Na rysunku 10.16 widać, że pierwszy rozkaz LDR ładuje zawartość pb do X0. Teraz rejestr X0 zawiera adres wskazujący zawartość zmiennej b:

```
$x0 : 0x0000fffffffff438 \rightarrow 0x0000001100000011
```

```
swap:
void swap(int *pa, int *pb){
    int t = \star pa;. . .
    \starpa = \starpb;
                                                 X0, [SP, #0x20+pb]
                                          LDR
    xpb = t;LDR
                                                  W1, [SP,#0x20+t]
ł
                                          STR
                                                  W1, [X0]
                                          NOP
```
**Rysunek 10.16.** Ustawienie wartości wskazywanej przez pb na wartość t

Drugi rozkaz LDR ładuje 32 pierwsze bity z lokalizacji na stosie zmiennej t do rejestru W1, po czym rozkaz STR zapisuje wartość W1 pod adresem X0. Po wykonaniu tych trzech rozkazów rejestry X0 i X1 zawierają następujące wartości:

```
$x0 : 0x0000fffffffff438 \rightarrow 0x0000001100000011$x1 : 0x15
```
Na rysunku 10.17 widać, jak zmieniła się zawartość lokalizacji zmiennych.

| $[SP, #0x20+a]$ :  | 0x11              |  |                                       |  |
|--------------------|-------------------|--|---------------------------------------|--|
| $[SP, #0x20+b]$ :  | 0x15              |  |                                       |  |
| $[SP, #0x20+pa]$ : | 0000ffffffffff43c |  | $\rightarrow$ [a]: $0x11$ (17)        |  |
| $[SP, #0x20+pb]$ : | 0000ffffffffff438 |  | $\rightarrow$ [b]: $0 \times 15$ (21) |  |
| $[SP, #0x20+t]$ :  | 0x15              |  |                                       |  |

**Rysunek 10.17.** Zmiany zawartości lokalizacji zmiennych

Program w końcu zwraca wartość do funkcji głównej i otrzymuje instrukcję, aby wydrukować wartości zmiennych a i b. Na rysunku 10.18 widać, że pierwszy rejestr argumentu X0 zostaje ustawiony na lokalizację łańcucha do wydrukowania, a dwa pozostałe rejestry argumentów zawierają wartości przechowywane w lokalizacjach na stosie zmiennych a i b.

Jako że funkcji swap przekazaliśmy kopie adresów zmiennych zamiast ich wartości, funkcja ta operowała na oryginalnych wartościach. Po wywołaniu funkcji printf na ekranie zostaje wydrukowany następujący napis:

main: a = 17, b = 21

Gdybyśmy zmienne a i b przekazali jako zwykłe wartości całkowitoliczbowe do funkcji swap, która operuje na liczbach całkowitych zamiast na wskaźnikach, to wartości te nie zmieniłyby się w kontekście funkcji głównej.

```
int main(void) {
  \sim \simswap(&a, &b);
  printf("main: a = %d, b = %d \n\infty", a, b);
  return 0;
٦
  main:
  \cdotsBL
       swan
  LDR W0, [SP, #0x20+a]
  LDR W1, [sp,#0x20+b]
  MOV
       W2, W1
  MOV W1, W0
  ADRL X0, aMainADBD
  BL
       .printf
```
**Rysunek 10.18.** Przygotowanie argumentów do wywołania funkcji printf

# **Analiza przepływu sterowania**

Aby zobaczyć, jak wygląda analiza struktur kontroli przepływu sterowania przez dezasemblację, poddamy inżynierii wstecznej mały program zawierający pętlę while, instrukcje if i else oraz pętlę for. Program7 , który będziemy badać, to algorytm konwertujący liczby dziesiętne na szesnastkowe:

```
#include <stdio.h> 
void decimal2Hexadecimal(long num); 
int main() 
{ 
     long decimalmum; 
     printf("Wpisz liczbę dziesiętną: "); 
     scanf("%dl", &decimalnum); 
     decimal2Hexadecimal(decimalnum); 
     return 0; 
} 
void decimal2Hexadecimal(long num) 
{ 
    long decimalnum = num;
     long quotient, remainder; 
    int I, j = 0;
     char hexadecimalnum[100]; 
     quotient = decimalnum; 
     while (quotient != 0) 
     { 
         remainder = quotient % 16;
```
<sup>7</sup> github.com/TheAlgorithms/C/blob/2314a195862243e09c485a66194866517a6f8c31/ conversions/decimal to hexa.c.

```
 if (remainder < 10) 
            hexadecimalnum[j++] = 48 + remainder; else 
            hexadecimalnum[j++] = 55 + remainder;quotient = quotient / 16;
     } 
    // Wydruk liczby szesnastkowej 
    for (i = j; i >= 0; i--) { 
         printf("%c", hexadecimalnum[i]); 
 } 
    printf("\n");
```
# **Funkcja main**

}

W tym przykładzie wykorzystamy dezasembler programu IDA Pro do analizy statycznej. Jak widać na rysunku 10.19, funkcja main drukuje na ekranie łańcuch Wpisz liczbę dziesiętną i odbiera od użytkownika dane za pośrednictwem specyfikatora długiej wartości typu int (%ld) za pomocą funkcji scanf. Wartość ta zostaje następnie przekazana do funkcji decimal2Hexadecimal.

```
网络河
; Attributes: bp-based frame fpd=0x20
  int
        _cdecl main(int argc, const char **argv, const char **envp)
EXPORT main
main
var_20= -0x20<br>var_8= -8
   \_unwind {
rac{1}{5T}X29, X30, [SP, #var_20]!
MOV<br>ADRL
                  X29, SP
                  X0, aEnterDecimalNu ; "Enter decimal number: "
BL
                   .printf
ADD
                  X0, SP, #0x20+var_8
                  X1, X0
MOV
                  X0, aLd; "%ld"
ADRL
                  .__isoc99_scanf<br>X0, [SP,#0x20+var_8]
BL
LDR
BL<br>MOV
                  decimal2Hexadecimal
                  W0, #0
LDP
                  X29, X30, [SP+0x20+var_20],#0x20
RET
  } // starts at 7F4
þ
  End of function main
```
#### **Rysunek 10.19.** Dezasemblacja wyniku funkcji main

Zanim program dojdzie do wywołania funkcji printf, rozkaz ADRL wstawia do rejestru X0 adres pierwszego łańcucha o etykiecie aEnterDecimalNu i przekazuje go do funkcji printf jako argument.

Dla funkcji scanf program przygotowuje dwa argumenty: adres łańcucha %ld w X0 i lokalizację w pamięci, w której ma zostać zapisana wartość wejściowa. W tym celu rozkaz ADD ustawia X0 na adres SP powiększony o offset (#0x20+var\_8) do lokalizacji, w której ma być przechowywana wartość wejściowa. A ponieważ powinien to być drugi argument, rozkaz MOV kopiuje wartość X0 do rejestru X1, zanim rozkaz ADRL wstawi do X0 adres łańcucha %ld.

Po wywołaniu funkcji scanf rozkaz LDR ładuje wartość (od użytkownika), która była przechowywana na stosie, do X0, po czym zostaje ona przekazana jako argument do funkcji decimal2Hexadecimal.

# **Podprocedura**

Na początku funkcji decimal2Hexadecimal widzimy, że program IDA nadał etykiety różnym offsetom. Służą one do lokalizacji zmiennych funkcji w odniesieniu do wskaźnika stosu (SP).

Na rysunku 10.20 widać, że zmieniłam już nazwy domyślnych etykiet zgodnie z nazwami zmiennych funkcji. Zmiana nazw zmiennych podczas analizy to normalna czynność, kiedy już uda się odkryć, do czego służą. Dla zwiększenia czytelności pozostaniemy przy wersji ze zmienionymi nazwami.

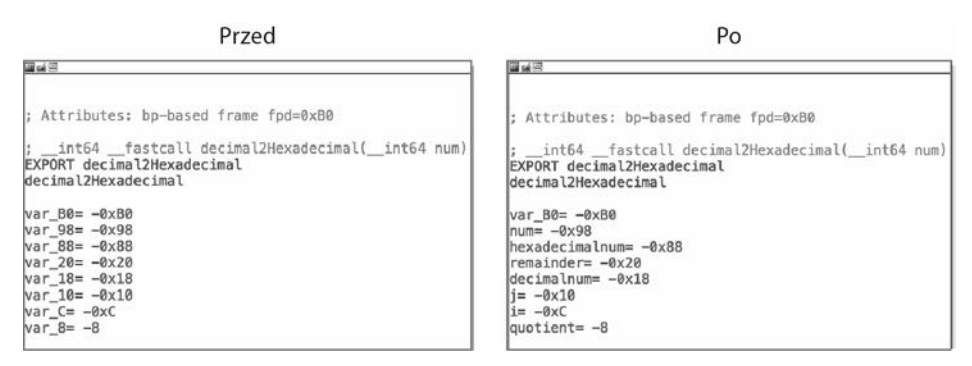

**Rysunek 10.20.** Zmiana nazw lokalnych zmiennych w programie IDA Pro

Jeśli obliczymy odległości między tymi wartościami, to będziemy wiedzieć, jak powinien wyglądać stos oraz gdzie na nim będzie przechowywana każda zmienna. Na rysunku 10.21 pokazałam rozmieszczenie i rozmiary interesujących nas zmiennych.

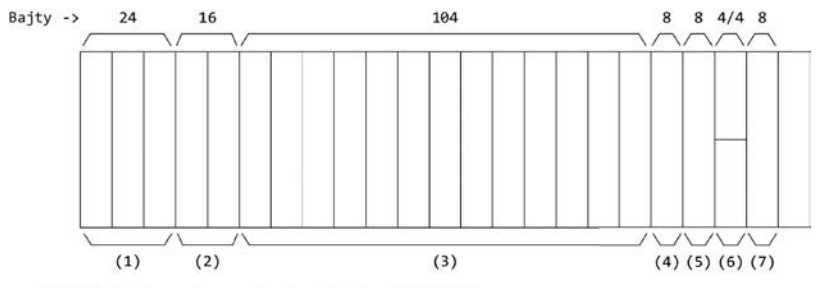

(1) 24 bajty do zachowania rejestrów (np. X29, X30)

- (2) 16 bajtów na liczbę dzisiętną od użytkownika, tylko 8 bajtów zostało użyte (long num)
- (3) 104 bajty na tablice (hexadecimalnum[100])
- (4) 8 bajtów na remainder (long)
- (5) 8 bajtów na decimalnum (long)
- (6) 4 bajty na j (int) i 4 bajty na i (int)
- (7) 8 bajtów na quotient (long)

#### **Rysunek 10.21.** Układ stosu

Zaczniemy analizę od funkcji decimal2Hexadecimal. Jak widać na rysunku 10.22, pierwszy rozkaz STR zapisuje argument przekazany do tej funkcji przez funkcję wywołującą (main) w specjalnej lokalizacji na stosie. Możemy bezpiecznie założyć, że jest to liczba dziesiętna do konwersji (num). Drugi rozkaz STR zapisuje tę samą wartość w lokalizacji na stosie zmiennej decimalnum, ponieważ te zmienne są inicjalizowane tą samą wartością. Następnie rejestr WZR zostaje użyty do przechowywania 4 bajtów zer na pozycji zmiennej j. Zmienna i zostanie ustawiona później. Na koniec wartość decimalnum zostaje najpierw załadowana do X0, a potem zapisana na pozycji zmiennej quotient, ponieważ quotient = decimalnum.

decimal2Hexadecimal

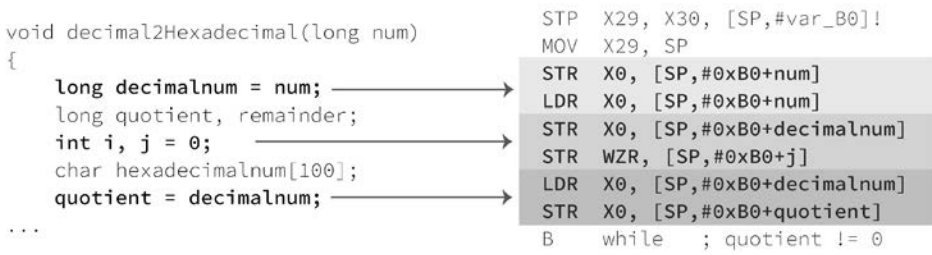

#### **Rysunek 10.22.** Początek funkcji decimal2Hexadecimal

Rozgałęzienie do następnego bloku instrukcji (while) jest bezwarunkowe. Jak pokazałam na rysunku 10.23, ten blok ładuje wartość zmiennej quotient do rejestru X0 i porównuje ją z #0. Rozgałęzienie do bloku instrukcji if statement zostaje wybrane, kiedy spełniony jest warunek NE (nie równy). Na potrzeby przykładu powiedzmy, że chcemy przekonwertować liczbę dziesiętną 32. Do tej pory zmienne num, decimalnum i quotient były ustawione na 32. To oznacza, że quotient różni się od zera, więc przechodzimy do bloku instrukcji if statement.

```
Num = 32Decimalnum = num = 32 
   Quotient = decimalnum = 32 
   \text{(quotient != 0)} == \text{true}while
                                                           LDR
                                                                  X0, [SP,#0xB0+quotient]
                                                           CMP
                                                                  X0, #0
                                                           B.NE if_statement
while (quotient != 0)
                                                           if_statement
    remainder = quotient % 16; -
                                                                 X0, [SP,#0xB0+quotient]
                                                           LDR
    if (remainder < 10)
                                                           NEGS X1, X0
        hexadecimalnum[j++] = 48 + remainder;AND
                                                                 Х0, Х0, #0хF
                                                           AND
                                                                  X1, X1, #0xF
    else
                                                           CSNEG X0, X0, X1, MI
        hexadecimalnum[j++) = 55 + remainder;STR
                                                                  X0, [SP,#0xB0+remainder]
                                                           LDR
                                                                 X0, [SP, #0xB0+remainder]
    quotient = quotient / 16;
                                                           CMP
                                                                 X0, #9
\overline{\mathcal{X}}B.GT
                                                                 else
```
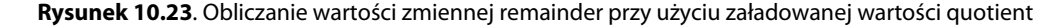

Blok instrukcji if statement oblicza wartość zmiennej remainder poprzez podzielenie modulo wartości zmiennej quotient przez 16. Przyjrzymy się każdemu rozkazowi krok po kroku. Na rysunku 10.24 widzimy poszczególne rozkazy oraz użytą lub zmienioną wartość odpowiedniego rejestru.

|                            | while                                  |                                       |
|----------------------------|----------------------------------------|---------------------------------------|
| $x0$ : $0x20$              | X0, [SP,#0xB0+quotient]<br>LDR         |                                       |
|                            | CMP<br>X0, #0                          |                                       |
|                            | if statement<br>B.NE                   |                                       |
|                            | if_statement                           |                                       |
| $X0$ : $0x20$              | X0, [SP,#0xB0+quotient]<br>LDR         | Loads quotient into X0                |
| X1 : Øxfffffffffffffffffe@ | NEGS X1, X0                            | $X1$ = negated X0. Sets Negative flag |
| X0:AB                      | X0, X0, #0xF<br>AND                    | $X\Theta = X\Theta$ AND $\Theta xF$   |
| $X1$ : $\theta x \theta$   | AND<br>X1, X1, #0xF                    | $X1 = X1$ AND $\theta xF$             |
| $X0$ : 0x0                 | CSNEG X0, X0, X1, MI                   | $X0 = X0$ if MI == true               |
| $X0$ : 8x8                 | X0, [SP,#0xB0+remainder]<br><b>STR</b> | Store new remainder                   |
| $x1$ : $0x0$               | X0, [SP,#0xB0+remainder]<br>LDR        | Loads new remainder into X0           |
|                            | X0, #9<br>CMP                          |                                       |
|                            | else<br>B.GT                           |                                       |

**Rysunek 10.24.** Wartości rozkazów i rejestrów

Pierwszy rozkaz LDR ładuje obecną wartość quotient do X0. Mimo że została ona już załadowana do X0 przez poprzedni rozkaz ładowania, programy często powtarzają tę czynność, na wypadek gdyby wartość X0 została zmodyfikowana przed dojściem do tego bloku. Rozkaz NEGS neguje wartość w X0, zapisuje wynik w X1 i w razie potrzeby ustawia flagę Negative. Ten rozkaz jest równoważny z SUBS X1, XZR, X0.

Dwa rozkazy AND aktualizują rejestry X0 i X1 wynikami odpowiednich działań. W naszym przykładzie w obu przypadkach otrzymujemy wynik 0x0:

```
0x20 & 0xF = 0x0:
0000 0000 0000 0000 0000 0000 0000 0000 0000 0000 0000 0000 0000 0000 0010 0000 
AND 
0000 0000 0000 0000 0000 0000 0000 0000 0000 0000 0000 0000 0000 0000 0000 1111 
------------------------------------------------------------------------------- 
0000 0000 0000 0000 0000 0000 0000 0000 0000 0000 0000 0000 0000 0000 0000 0000 
0xffffffffffffffe0 & 0xF = 0x0: 
1111 1111 1111 1111 1111 1111 1111 1111 1111 1111 1111 1111 1111 1111 1110 0000 
AND 
0000 0000 0000 0000 0000 0000 0000 0000 0000 0000 0000 0000 0000 0000 0000 1111 
------------------------------------------------------------------------------- 
0000 0000 0000 0000 0000 0000 0000 0000 0000 0000 0000 0000 0000 0000 0000 0000
```
Rozkaz CSNEG (warunkowy wybór i negacja) sprawdza, czy określony warunek (MI = ustawiona flaga Negative) jest prawdziwy. Jeśli tak, to w docelowym rejestrze (X0) zostaje zapisana wartość pierwszego rejestru źródłowego (X0). Jeśli warunek jest fałszywy, to w docelowym rejestrze (X0) zostaje zapisana zanegowana wartość drugiego rejestru źródłowego (X1).

Wynikiem jest nowa reszta (remainder). W naszym przykładzie reszta wynosi 0, ponieważ 32 % 16 = 0. Rozkaz STR zapisuje tę nową resztę na stosie i ładuje tę wartość do X0. Na koniec rozkaz CMP porównuje wartość w X0 z 9. Rozgałęzienie warunkowe sprawdza, czy rozkaz CMP ustawił flagę warunkową wymaganą dla warunku GT, którym jest > ze znakiem. Jeśli warunek jest prawdziwy, przechodzimy do bloku instrukcji else.

#### **Instrukcja if (remainder < 10) jest równoznaczna z if !(remainder > 9) i nawet jeśli pierwsza wersja zostanie użyta w kodzie źródłowym, kompilator może wyrać inną formę, na przykład taką, jak ta druga.**

W tym momencie pewnie się zastanawiasz, dlaczego nadałam temu blokowi instrukcji nazwę if statement, mimo że większość rozkazów koncentruje się wokół ustawiania wartości zmiennej remainder na wynik dzielenia modulo wartości zmiennej quotient przez 16. Wybór nowej nazwy dla bloku instrukcji jest dyktowany tym, jaką logikę chcemy podkreślić i zapamiętać, kiedy wrócimy do tego na późniejszym etapie analizy. W tym przypadku z tego bloku instrukcji przechodzimy do logiki else lub do następnej instrukcji w logice instrukcji if, zgodnie z rozgałęzieniem warunkowym (B.GT else). W widoku grafu programu IDA Pro te dwie części są podzielone na dwa różne bloki instrukcji (zobacz rysunek 10.25). Jednak tylko blok else ma etykietę. Jest tak, ponieważ instrukcja znajdująca się za rozgałęzieniem warunkowym jest pierwszą instrukcją lewego bloku i program by po prostu pominął instrukcję rozgałęzienia, kontynuując działanie sekwencyjnie, gdyby warunek nie został spełniony.

```
while (quotient != 0)
                                                   if_statement
                                                   LDR X0, [SP,#0xB0+quotient]
    remainder = quotient % 16;NEGS X1, X0
   if (remainder < 10)
                                                   AND
                                                         X0, X0, #0xF
       hexadecimalnum[j++] = 48 + remainder;AND
                                                         X1, X1, #0xF
                                                   CSNEG X0, X0, X1, MI
   else
                                                   STR X0, [SP,#0xB0+remainder]
        hexadecimalnum[j++] = 55 + remainder;LDRX0, [SP,#0xB0+remainder]
                                                   CMP X0, #9
   quotient = quotient / 16;
                                                   B.GT else
\overline{\phantom{a}}X0 > 9 -> True
                                 X0 > 9 \rightarrow False\rho se
                LDR
                      X0, [SP,#0xB0+remainder]
                                                          LDR
                                                                X0, [SP,#0xB0+remainder]
                AND
                      W1, W0, #0xFF
                                                          AND
                                                                W1, W0, #0xFF
                LDR
                      W0, [SP, #0xB0+j]
                                                           LDR
                                                                 W0, [SP, #0xB0+j]ADD
                      W2, W0, #1
                                                           ADD
                                                                 W2, W0, #1
                STR
                      W2, [SP,#0xB0+j]
                                                                 W2, [SP,#0xB0+j]
                                                           STR
                ADD
                      W1, W1, #0x30
                                                                 W1, W1, #0x37
                                                           ADD
                AND
                      W2, W1, #0xFF
                                                                 W2, W1, #0xFF
                                                           AND
                SXTW X0, WO
                                                           SXTW X0, W0
                      X1, SP, #0xB0+hexadecimalnum
                ADD
                                                           ADD
                                                                 X1, SP, #0xB0+hexadecimalnum
                STRB W2, [X1,X0]
                                                           STRB W2, [X1,X0]
                      divide_quotient
                B
```
**Rysunek 10.25.** Rozgałęzienie warunkowe oparte na instrukcji if-else

dzimy do następnej instrukcji.

# **Konwersja na char**

Zanim wejdziemy do bloków instrukcji if i else, przypomnimy sobie pokrótce, co właściwie tu się dzieje. Może zastanawiasz się, dlaczego algorytm dodaje 48 do reszty, jeśli jest ona mniejsza od 10, i 55, jeśli jest większa. Aby to zrozumieć, musisz sobie przypomnieć dwie rzeczy: wstawiamy wartości do tablicy typu char i oczekujemy wyniku w postaci sekwencji wartości typu char.

Powiedzmy, że chcemy przekonwertować wartość dziesiętną 171 na szesnastkową. Obliczenia wyglądają następująco:

 $171:16 = 10$  (reszta 11)

 $10 : 16 = 0$  (reszta 10)

Bierzemy reszty, zaczynając od ostatniej, i konwertujemy je na format szesnastkowy:

 $10 = 0xA$ 

 $11 = 0xB$ 

Wynik: AB

To jest oczywiste dla nas, ale nie dla komputera. Ten polega na formacie wyjściowym, którym w tym przypadku jest sekwencja wartości typu char z tablicy typu char. Jeśli tablica zawiera wartości 10 (0xA) i 11 (0xB) i otrzyma instrukcję zwrócenia ich ekwiwalentów w formacie char, to dostaniemy znak nowego wiersza i tabulator pionowy. Przyczyną tego jest to, że zgodnie z tabelą znaków ASCII te wartości reprezentują znaki \n i \v (zobacz tabelę 10.1).

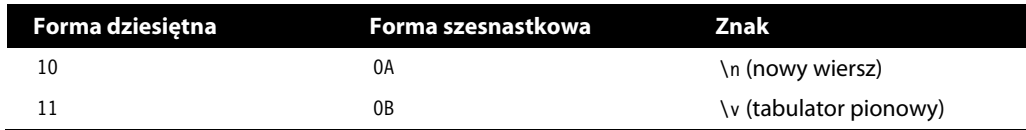

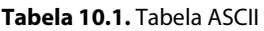

Jak tego uniknąć? Spoglądając na tabelę znaków ASCII, dowiemy się, że aby zwrócić znaki A i B, tablica musi zawierać wartości odpowiadające tym znakom. Oznacza to, że musimy dodać 55 (0x37) do obu wartości, aby otrzymać 65 (0x41) w przypadku wartości 10 oraz 66 (0x42) w przypadku wartości 11 (zobacz tabelę 10.2).

**Tabela 10.2.** Tabela ASCII

| Reszta (dziesiętna) | $Reszta + 55$<br>(dziesiętna) | Forma szesnastkowa | Znak |
|---------------------|-------------------------------|--------------------|------|
| 10                  | 65                            | 0x41               |      |
|                     | 66                            | 0x42               |      |

To daje nam odpowiedź na pytanie, dlaczego dodajemy 55 do reszty, ale wciąż nie wiemy, dlaczego dodajemy 48, jeśli reszta jest mniejsza od 10. Kiedy już się dowiesz, powód stanie się prosty.

Powiedzmy, że chcemy przekonwertować dziesiętną wartość 32 na format szesnastkowy. Bierzemy reszty, zaczynając od ostatniej, i konwertujemy je na wartości szesnastkowe:

32 : 16 = 2 (reszta 0)  $2: 16 = 0$  (reszta 2)  $2 = 0x^2$  $0 = 0 \times 0$ Wynik: 0x20

W tabeli ASCII widzimy, że numeryczne znaki od ich dziesiętnych i szesnastkowych ekwiwalentów dzieli 48, a nie 55 pozycji (zobacz tabelę 10.3).

**Tabela 10.3.** Tabela ASCII

| Reszta (dziesiętna) | $Reszta + 55$<br>(dziesiętna) | Forma szesnastkowa znak |  |
|---------------------|-------------------------------|-------------------------|--|
|                     | 48                            | 0x30                    |  |
|                     | 50                            | 0x32                    |  |

Gdyby jednak reszta była większa od 9, skończylibyśmy ze znakami specjalnymi, takimi jak < lub = (zobacz tabelę 10.4). Na przykład jeśli reszta wynosi 10 i dodamy do niej 48, to otrzymamy 58 w formacie dziesiętnym lub 0x3A w formacie szesnastkowym, czyli wartość reprezentującą dwukropek w char. Dlatego pomijamy te znaki przez dodanie 55 (0x37) zamiast 48 (0x30), jeśli reszta jest większa od 9. Zawsze pozostajemy w przedziale 0-9 i A-F, ponieważ reszta jest obliczana przez dzielenie modulo wartości zmiennej quotient przez 16 (remainder = quotient % 16).

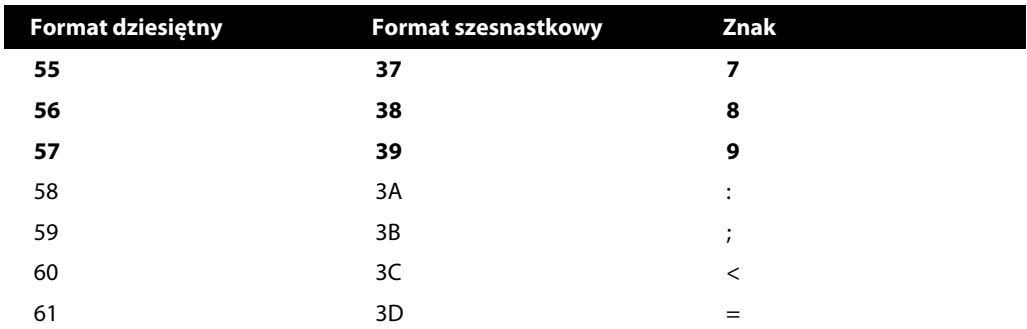

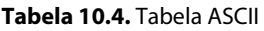

# **Instrukcja if**

Przechodzimy do logiki wewnątrz instrukcji if. Spójrz na rysunek 10.26.

```
B.GT else
while (quotient != 0)
                                                     LDR
                                                           X0, [SP,#0xB0+remainder]
    remainder = quotient % 16;AND
                                                           W1, W0, #0xFF
   if (remainder < 10)
                                                     LDRW0, [SP, #0xB0+j]
        hexadecimalnum[j++) = 48 + remainder;ADD
                                                           W2, W0, #1
                                                     STR
                                                           W2, [SP, #0xB0+j]
   P se
                                                     ADD
                                                           W1, W1, #0x30
        hexadecimalnum[j++] = 55 + remainder;AND
                                                           W2, W1, #0xFF
                                                     SXTW X0, WO
   quotient = quotient / 16;
                                                     ADD
                                                           X1, SP, #0xB0+hexadecimalnum
\frac{1}{2}STRB W2, [X1,X0]
                                                     B.
                                                           divide_quotient
```
#### **Rysunek 10.26.** Instrukcja if

W tym punkcie naszych obliczeń bieżąca reszta wynosi 0 (remainder = 32 % 16), a stos wygląda tak, jak na rysunku 10.27.

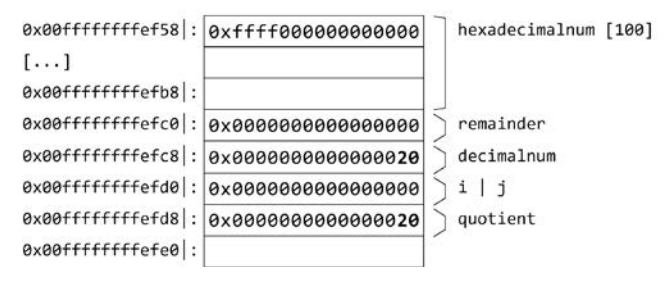

#### **Rysunek 10.27.** Stos

Na rysunku 10.28 widzimy, że pierwszy rozkaz ładuje resztę do X0, po czym rozkaz AND ustawia W1 na remainder & 255, aby wartość pozostała w zakresie jednego bajta. Następne trzy rozkazy ładują bieżącą wartość j (0) ze stosu, zwiększają ją o 1 i zapisują wynik do użycia w następnej iteracji.

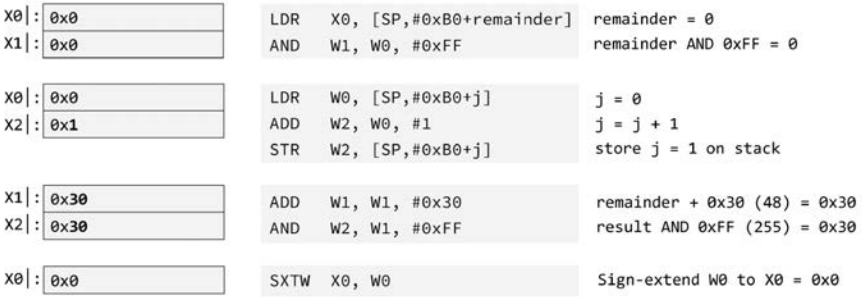

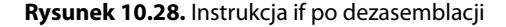

Potem rozkaz ADD dodaje 0x30 (48) do wartości reszty w W1. Operacja AND pobiera nową wartość reszty z W1, stosuje AND 0xFF (255), aby wartość pozostała w granicach jednego bajta, i wstawia wynik do W2. Rozkaz SXTW rozszerza znakiem 32 pierwsze bity (W0) do 64 bitów (X0), aby druga połowa 64-bitowego rejestru X0 była wyzerowana, ponieważ poprzednio zostały zmodyfikowane tylko 32 bity (W0).

Czas zapisać pierwszy wynik w tablicy. Jak pokazałam na rysunku 10.29, rozkaz ADD umieszcza w rejestrze X1 adres tablicy hexadecimalnum. Rozkaz STRB zapisuje wartość W2 pod adresem znajdującym się w X1 (baza: adres stosu tablicy) + X0 (offset: j). Zwróć uwagę, że choć wartość j zostaje zwiększona o 1 i zaktualizowana na swojej pozycji na stosie, wartość zostaje zapisana w elemencie  $j = 0$ .

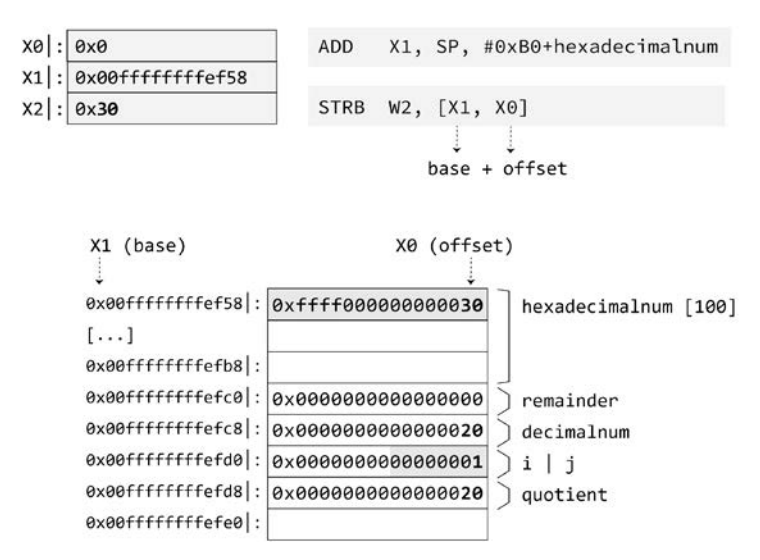

**Rysunek 10.29.** Zapisywanie pierwszego wyniku w tablicy

# **Dzielenie współczynnika**

Następnie program dochodzi do wiersza ustawiającego nowy współczynnik (quotient) przez podzielenie wartości zmiennej quotient przez 16 (zobacz rysunek 10.30). W naszym przykładzie obecna wartość współczynnika nadal wynosi 32.

```
while (quotient != 0)
                                                       divide quotient
    remainder = quotient % 16;if (remainder < 10)
                                                              X0, [SP,#0xB0+quotient]
                                                        LDR.
        hexadecimalnum[i++] = 48 + remainder;ADD
                                                              X1, X0, #0xF
                                                       CMP
                                                              X\Theta, #\ThetaP \subseteq PCSEL X0, X1, X0, LT
        hexadecimalnum[j++] = 55 + remainder;ASR
                                                             X0, X0, #4
                                                        STR
                                                             X0, [SP,#0xB0+quotient]
    quotient = quotient / 16;
```
#### **Rysunek 10.30.** Dzielenie współczynnika

W ramach przygotowania do tego dzielenia rozkaz ADD dodaje 15 do wartości współczynnika (X0) i wstawia wynik do X1 (zobacz rysunek 10.31). Rozkaz CMP porównuje wartość współczynnika z #0 oraz ustawia flagi warunkowe w ramach przygotowania do rozkazu CSEL.

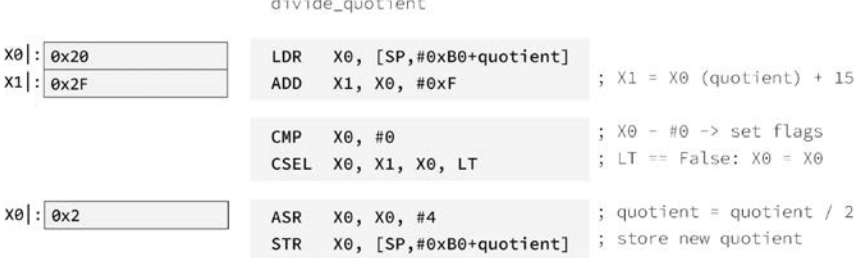

**Rysunek 10.31.** Dzielenie współczynnika, analiza kodu po dezasemblacji

Rozkaz CSEL (wybór warunkowy) sprawdza, czy określony warunek (LT) jest prawdziwy, a jeśli tak, zapisuje wartość pierwszego rejestru źródłowego (X1) w rejestrze docelowym (X0). Jeśli warunek jest fałszywy, co oznacza, że współczynnik nie jest ujemny, zapisuje wartość drugiego rejestru źródłowego (X0) do rejestru docelowego (X0). W naszym przypadku poprzedni rozkaz CMP nie ustawił flagi ujemności N, a więc warunek jest fałszywy. To oznacza, że wartość w X0 pozostanie niezmieniona.

Rozkaz ASR stosuje przesunięcie arytmetyczne w prawo o 4 do wartości w X0 (współczynnik), co w efekcie oznacza podzielenie jej przez 16. Rozkaz STR zapisuje nowy współczynnik w odpowiednim miejscu na stosie.

Po podzieleniu współczynnika wracamy do bloku instrukcji sprawdzającego warunek pętli while (zobacz rysunek 10.32). Ponieważ obecny współczynnik ma wartość 0x2, powtarzamy obliczenia reszty i dochodzimy do instrukcji if, która dodaje do reszty 48, po czym następuje dzielenie współczynnika w sposób już opisany. W naszym przykładzie blok else nigdy nie zostaje wykonany, gdyż reszta zawsze jest mniejsza niż 10.

```
+ while
                                                     LDR
                                                           X0, [SP,#0xB0+quotient]
                                                     CMP
                                                           X0, #0while (quotient != 0)
                                                     B.NE if_statement
    remainder = quotient % 16;
    if (remainder < 10)
       hexadecimalnum[j++] = 48 + remainder;[\ldots]else
        hexadecimalnum[j++] = 55 + remainder;divide_quotient
                                                     LDR X0, [SP,#0xB0+quotient]
    quotient = quotient / 16;
                                                     ADD
                                                          X1, X0, #0xF
3
                                                     CMP
                                                          X\Theta, #\ThetaCSEL X0, X1, X0, LT
                                                     ASR
                                                           X0, X0, #4
                                                     STR
                                                           X0, [SP,#0xB0+quotient]
```
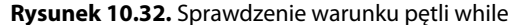

# **Pętla for**

Po drugiej iteracji wartość współczynnika wynosi 0x0, a reszta — 0x2. Oznacza to, że wychodzimy z pętli while i wchodzimy do pętli for. Na rysunku 10.33 jest pokazany układ stosu w tym momencie. W tablicy hexadecimalnum znajdują się wartości 0x00, 0x30 oraz 0x32, a zmienna j ma wartość 0x2.

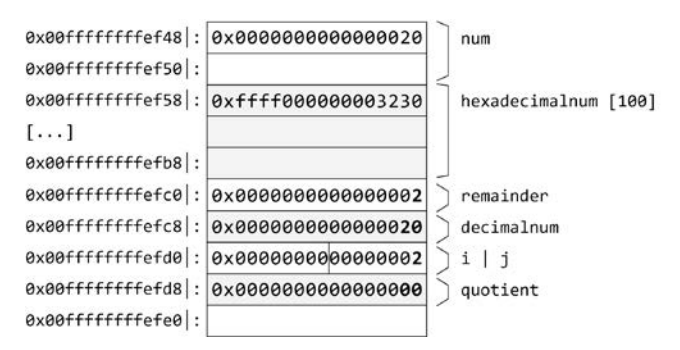

**Rysunek 10.33.** Obecny układ stosu

Pętla for ustawia wartość i na bieżącą wartość j i sprawdza, czy wartość i jest większa od 0 lub mu równa (zobacz rysunek 10.34).

```
while
                                            LDR
                                                 X0, [SP, #0xB0+quotient]
                                            \text{CMP} \times \odot, \# \odotB.NE if_statement
                                                                             ; NE => False
                                            LDR
                                                  W0, [SP, #0xB0+j]; Load j
for (i = j; i >= 0; i--)STR
                                                  W0, [SP,#0xB0+i]
                                                                             ; Store i = jloc_918
                                            B
    printf("%c", hexadecimalnum[i]);
ä
                                            loc_918LDR W0, [SP,#0xB0+i]
                                                                            ; Load i
                                            CMP
                                                  WO, #O; i \ge 0?
                                                                             ; branch if true
                                            B.GE loc_8FC
```
#### **Rysunek 10.34.** Pętla for

Aby ustawić zmienną i na wartość j, wystarczy zapisać tę samą wartość w lokalizacji na stosie zmiennej i. Widzimy, że rozkaz LDR ładuje wartość j do rejestru W0, a rozkaz STR zapisuje tę wartość na pozycji i, która znajduje się o cztery bajty niżej od pozycji j. Potem następuje bezwarunkowe rozgałęzienie do następnego bloku instrukcji.

W tym momencie zostaje sprawdzony warunek pętli for. Obecna wartość zmiennej i po raz kolejny zostaje załadowana do W0, po czym rozkaz CMP porównuje wartość w W0 (i) z #0 i odpowiednio ustawia flagi warunkowe. Jeśli flagi te wskazują, że wartość i jest większa (GE) niż #0, przechodzimy do bloku instrukcji loc\_8FC. W naszym przykładzie bieżąca wartość i wynosi 2, a więc warunek GE (N==V) jest prawdziwy, w związku z czym rozgałęzienie zostaje wybrane.

Dochodzimy do bloku instrukcji odpowiedzialnego za wydrukowanie znaku tablicy hexadecimalnum na pozycji i oraz zmniejszenie wartości i (zobacz rysunek 10.35).

```
loc_918LDR W0, [SP,#0xB0+i]
                                           CMP W\Theta, #\ThetaB.GE loc 8FC
                                           loc_8FC
for (i = j; i > = 0; i--)LDRSW X0, [SP,#0xB0+i]
    printf("%c", hexadecimalnum[i]);
                                           ADD
                                                  X1, SP, #0xB0+hexadecimalnum
                                           LDRB
                                                  W0, [X1,X0]
                                           BL
                                                   .putchar
                                           LDR
                                                  W0, [SP, #0xB0+i]
                                           SUB
                                                  W0, W0, #1
                                           STR
                                                  W0, [SP, #0xB0+i]
```
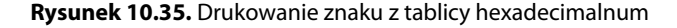

Przyjrzyjmy się tym rozkazom po kolei. Na rysunku 10.36 widzimy, że pierwszym rozkazem jest LDRSW, który ładuje słowo ze znakiem (32 bity) do rejestru docelowego X0.

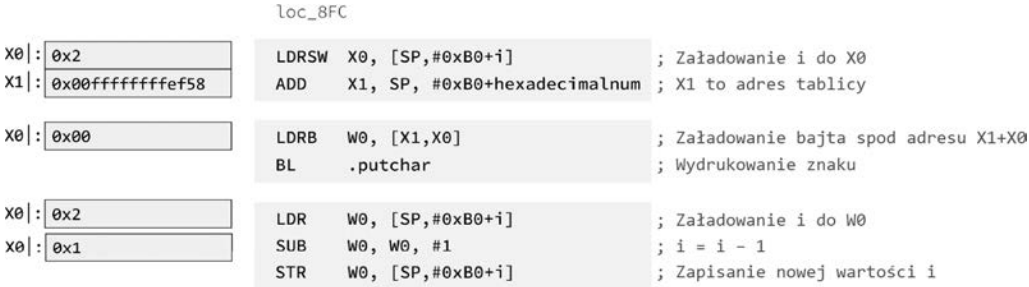

**Rysunek 10.36.** Analiza kodu po dezasemblacji

To jest obecna wartość i (0x2), która służy jako offset do tablicy. Rozkaz ADD wstawia do rejestru X1 adres tablicy hexadecimalnum. Wartość ta służy jako adres bazowy. Aby funkcja putchar wydrukowała znak, musi otrzymać wartość typu char przekazaną jako argument (X0/W0). Zatem rozkaz LDRB ładuje bajt z adresu bazowego (X1) przesuniętego o offset i (X0) do rejestru docelowego W0. Jeśli nie możesz połapać się w rozkładzie elementów na stosie, spójrz na rysunek 10.37. Adres bazowy wskazuje pierwszy element tablicy, zawierający wartość 0x30. Jako że obecnie zmienna i ma wartość 2, rozkaz LDRB pobiera hexadecimalnum[2] = 0x00.

```
[7][6][5][4][3][2][1][0]FF FF 00 00 00 00 32 30 : 0x00ffffffffef58
```
 $... [9] [8]$  $|00|00|00|00|00|00|00|00|$ :  $|0x00fffffffffef60$ 

#### **Rysunek 10.37.** Rozmieszczenie elementów

Po wywołaniu funkcji putchar wartość i musi zostać zmniejszona. Rozkaz LDR ładuje wartość do W0, odejmuje od niej 1 za pomocą rozkazu SUB i zapisuje nową wartość na stosie.

Ta pętla kontynuuje działanie, dopóki wartość i jest mniejsza od 0 i warunek GE instrukcji rozgałęzienia nie jest spełniony. W tym przypadku dochodzimy do wiersza printf("\n") (zobacz rysunek 10.38). Teraz rozkaz MOV ustawia pierwszy argument funkcji putchar na szesnastkowy odpowiednik znaku nowego wiersza (\n), po czym następuje rozgałęzienie do putchar.

```
loc_918
                                                   LDR W0, [SP, #0 \times B0+1]CMP WO, #0
[\ldots]B.GE loc 8FC
                                                                                 ; GE \Rightarrow fakszfor (i = j; i > = 0; i--)₹
                                                   MOV WO, #0xA
                                                                                  ; W0 = 0xA (\n\ln)printf("%c", hexadecimalnum[i]);
                                                   BL
                                                         .putchar
                                                                                  ; Wydrukowanie znaku
                                                   NOP
    printf("n");
                                                   LDP X29, X30, [SP], #176 ; Przywrócenie X29 i X30
                                                   RET
\overline{\mathbf{r}}; Powrót
```
**Rysunek 10.38.** Drukowanie wiersza

# **Analiza algorytmu**

W poprzednim podrozdziale przyjrzeliśmy się działaniu wskaźników w kodzie asemblera, przeanalizowaliśmy przepływ sterowania programu oraz porównaliśmy fragmenty kodu źródłowego z kodem dezasemblera. W tym rozdziale przeanalizujemy nieznany algorytm bez patrzenia na pierwotny kod źródłowy i na pseudokod z dekompilatora. Naszym celem jest przećwiczenie analizy przepływu warunkowego w zdezasemblowanym kodzie i odszyfrowanie znaczenia każdego rozkazu.

Oto zdezasemblowany kod funkcji main i algoFunc uzyskany za pomocą narzędzia objdump:

```
0000000000000918 <main>:
```
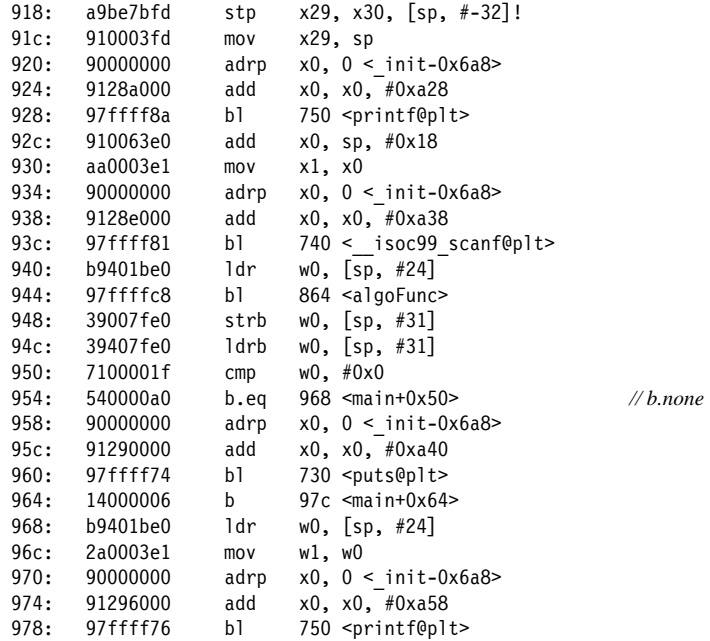

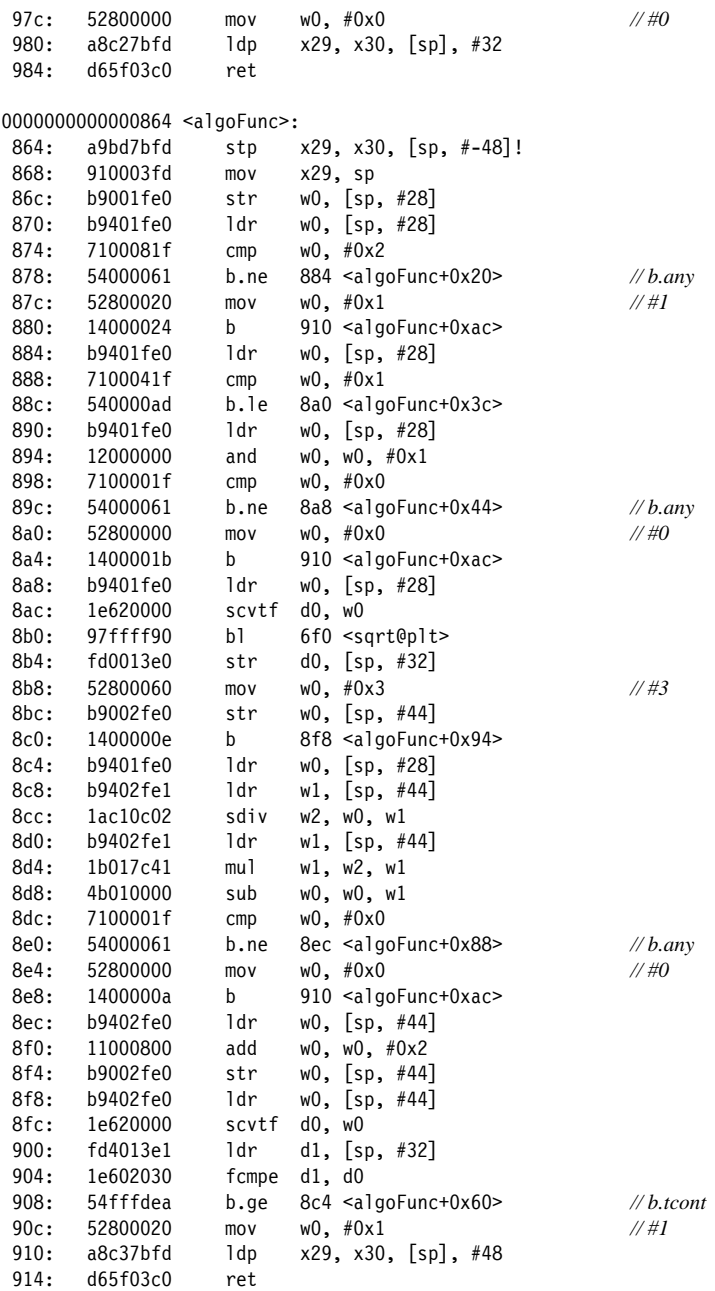

Zanim zagłębimy się w algorytm algoFunc, musimy zidentyfikować argumenty, które przekazuje do niego funkcja wywołująca (w tym przypadku main).

Na rysunku 10.39 widzimy funkcję main i trzy zmienne lokalne w ramce stosu. Mają one nazwy var\_x, gdzie x jest szesnastkową wartością offsetu lokalizacji w ramce stosu.

| 调整器                                              |                                                                        |  |  |
|--------------------------------------------------|------------------------------------------------------------------------|--|--|
|                                                  | ; Attributes: bp-based frame fpd=0x20                                  |  |  |
| <b>EXPORT main</b><br>main                       | ; int __cdecl main(int argc, const char **argv, const char **envp)     |  |  |
| $var 20 = -0x20$<br>var $8 = -8$<br>$var_1 = -1$ |                                                                        |  |  |
| $;$ unwind {<br><b>STP</b><br>MOV                | X29, X30, [SP, #var_20]!<br>X29, SP                                    |  |  |
| <b>ADRL</b><br><b>BL</b><br>ADD                  | X0, aPickANumber ; "Pick a number: "<br>.printf<br>X0, SP, #0x20+var 8 |  |  |
| MOV<br>ADRL<br><b>BL</b>                         | X1, X0<br>X0, aD ; "%d"<br>. isoc99_scanf                              |  |  |
| LDR<br>BL                                        | W0, [SP,#0x20+var_8]<br>algoFunc                                       |  |  |
| <b>STRB</b><br>LDRB<br><b>CMP</b>                | W0, [SP,#0x20+var_1]<br>W0, [SP,#0x20+var 1]<br>W0. #0                 |  |  |
| B.EQ                                             | loc_968                                                                |  |  |

**Rysunek 10.39.** Widok zdezasemblowanej funkcji main

Pierwsze wywołanie funkcji dotyczy funkcji printf, która drukuje łańcuch "Pick a number" (wybierz liczbę). Ma on etykietę aPickANumber przypisaną do jego lokalizacji, która jest załadowana do X0 przez rozkaz ADRL i służy jako argument wywołania printf.

Funkcja scanf przyjmuje dwa argumenty, które są zapisane w rejestrach X0 i X1. Po wykonaniu trzech rozkazów znajdujących się za wywołaniem funkcji printf pierwszy argument (X0) wskazuje deskryptor formatu %d, a drugi argument (X1) zawiera adres na stosie, w którym zostaną zapisane dane od użytkownika.

Po wykonaniu funkcji scanf program ładuje dane od użytkownika z lokalizacji [SP,#0x20+var\_8] na stosie do rejestru W0. Funkcja algoFunc przyjmuje tylko jeden argument, którym są dane wprowadzone przez użytkownika przechowywane w W0.

Kiedy funkcja algoFunc zwraca wartość, jeden bajt tej wartości zwrotnej zostaje zapisany na stosie i porównany z liczbą 0. Jeśli wartością zwrotną jest 0, program dokonuje rozgałęzienia do bloku instrukcji, który drukuje łańcuch informujący, że liczba nie spełnia warunków (spójrz na prawy blok instrukcji na rysunku 10.40). Jeśli wartością zwrotną jest 1, program dokonuje rozgałęzienia do bloku instrukcji informującego, że odpowiedź jest twierdząca.

Chcemy odtworzyć algorytm funkcji algoFunc i dowiedzieć się, jakich liczb ona oczekuje, aby wydrukować informację, że odpowiedź jest poprawna. Na rysunku 10.41 jest przedstawiony schemat przepływu sterowania funkcji algoFunc.

Rozpocznijmy analizę tej logiki. Na rysunku 10.42 widzimy, że program IDA przypisał etykiety czterem zmiennym lokalnym, które są używane w tej funkcji. Pierwsza z nich, var\_30, to miejsce przechowywania pierwotnych wartości X32 i X30 na stosie za pomocą rozkazu STP. Lokalizacja wartości wprowadzonej przez użytkownika do tej funkcji przez W0 jest oznaczona etykietą var\_14.

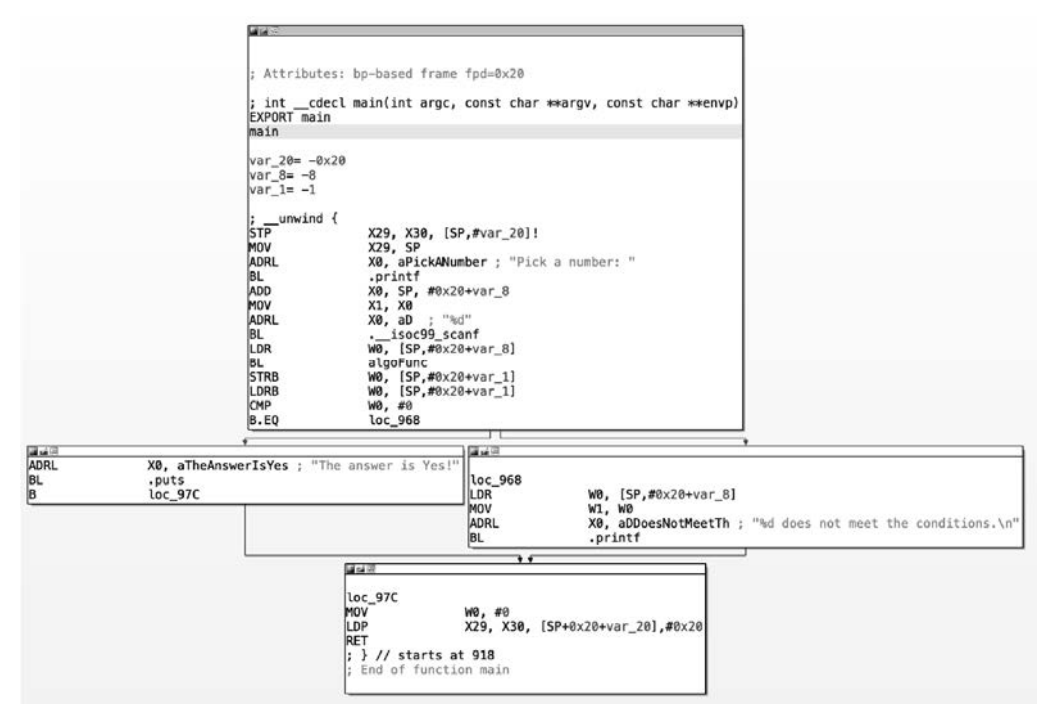

**Rysunek 10.40.** Rozgałęzienie warunkowe na podstawie wartości zwrotnej funkcji algoFunc

W tym momencie nie mamy informacji pozwalających stwierdzić, do czego służą zmienne var\_10 i var\_4. Kiedy wartość wprowadzona przez użytkownika zostanie zapisana na stosie, rozkaz CMP porównuje ją z liczbą 2, po czym następuje rozgałęzienie do bloku instrukcji loc\_884, jeśli wartości nie są równe (NE). Jeżeli liczba podana przez użytkownika jest równa 2, rejestr W0 zostaje ustawiony na 1 i program przechodzi do bloku instrukcji loc\_910, którego zadaniem jest powrót do funkcji głównej i przekazanie wartości zwrotnej przez W0.

Na razie mamy następujące informacje:

- Zmienna var 14 odpowiada wartości wpisanej przez użytkownika.
- Zmienna var 30 to miejsce przechowywania wartości rejestrów X29 i X30 w ramce stosu.
- Podprocedura zwraca wartość 1, jeśli użytkownik wpisze wartość 2.

Oznacza to, że pierwszy fragment pseudokodu wygląda tak:

```
if ( x == 2 )
     return 1;
```
Po zapisaniu wartości wprowadzonej przez użytkownika na stosie rozkaz CMP porównuje ją z 2, po czym następuje wykonanie rozkazu B.NE, który dokonuje rozgałęzienia do bloku instrukcji loc\_884, jeśli warunek NE (nie równy) jest spełniony. Innymi słowy, jeśli wartość w W0 jest inna niż 2, program przechodzi do bloku instrukcji po prawej.

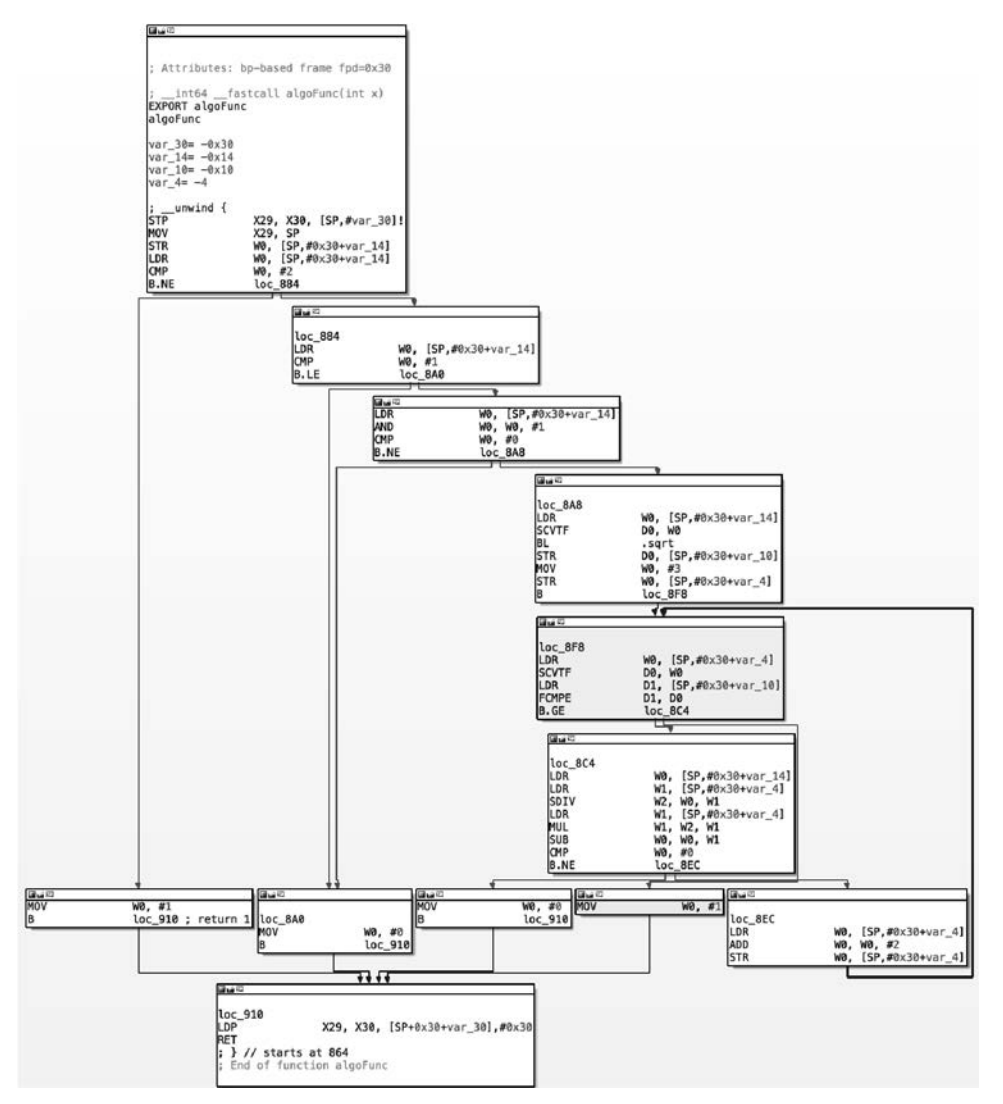

**Rysunek 10.41.** Schemat przepływu sterowania funkcji algoFunc

| algoFunc     |                 | ; CODE XREF: main+2C+p   |
|--------------|-----------------|--------------------------|
| var 30       | $=-0x30$        |                          |
| $var_14$     | $=-0x14$        |                          |
| $var_1$ 0    | $=-0 \times 10$ |                          |
| var 4        | $=-4$           |                          |
| $:$ unwind { |                 |                          |
|              | <b>STP</b>      | X29, X30, [SP, #var_30]! |
|              | MOV             | X29. SP                  |
|              | <b>STR</b>      | W0, [SP, #0x30+var 14]   |
|              | LDR             | W0, [SP,#0x30+var 14]    |
|              | CMP             | W0, #2                   |
|              | <b>B.NE</b>     | loc 884                  |
|              | <b>MOV</b>      | W0, #1                   |
|              | в               | loc_910 ; return 1       |

**Rysunek 10.42.** Etykiety zmiennych lokalnych przypisane przez program IDA Pro

Wybierzemy losową liczbę, aby pomóc sobie w obliczeniach: 14. W tym przypadku program przechodzi do bloku loc\_884, ponieważ liczby 14 i 2 nie są równe.

Wartość wpisana przez użytkownika zostaje załadowana do W0 i porównana z 1. Jeśli wartość w W0 jest mniejsza lub równa (LE) 1, program przechodzi do gałęzi loc\_8A0. Jak widać na rysunku 10.43, to nie jest blok instrukcji, do którego chcemy trafić, ponieważ ustawia on W0 na 0 i przechodzi do bloku loc\_910, który wraca do funkcji głównej. Pamiętaj, że jeśli funkcja algoFunc zwraca 0, oznacza to, że wprowadziliśmy niepoprawne dane.

| loc 884 |             | ; CODE XREF: algoFunc+14tj |  |
|---------|-------------|----------------------------|--|
|         | LDR         | W0, [SP,#0x30+input]       |  |
|         | <b>CMP</b>  | W0, #1                     |  |
|         | B.LE        | loc 8A0                    |  |
|         | LDR         | W0, [SP, #0x30+input]      |  |
|         | <b>AND</b>  | W0, W0, #1                 |  |
|         | CMP         | W0, #0                     |  |
|         | <b>B.NE</b> | loc 8A8                    |  |
| loc_8A0 |             | ; CODE XREF: algoFunc+28ti |  |
|         | <b>MOV</b>  | W0, #0                     |  |
|         | в           | loc_910                    |  |

**Rysunek 10.43.** Blok loc\_8A0

W naszym przypadku liczba 14 nie jest mniejsza od 1 ani jej równa, więc wykonujemy rozkaz LDR po rozgałęzieniu. Zanim dojdziemy do następnej instrukcji rozgałęzienia, do wartości wejściowej zostaje zastosowana operacja AND 1, po czym następuje porównanie z 0.

Jeśli zastosujemy to do liczby 14, wynikiem operacji AND będzie 0. Oznacza to, że gałąź B.NE nie zostanie wykonana i przejdziemy do bloku instrukcji loc\_910, który zwraca do funkcji wywołującej main wartość 0. Wiemy już, że liczba 14 nie spełnia kryteriów algorytmu. Poza tym wiemy jeszcze, że:

- Liczba 2 jest poprawną wartością.
- Liczba musi być większa od 1.
- Operacja x & 1 nie może zwracać 0.

Ponieważ chcemy uniknąć zwrotu do funkcji main wartości 0, przeanalizujemy logikę, która do tego prowadzi. Poznaną do tej pory logikę możemy przedstawić za pomocą następującego pseudokodu:

```
if ( x == 2 )
   return 1; 
if (x \le 1 \mid \mid (x \& 1) == 0) return 0;
```
Ewentualnie możemy przedstawić ją tak:

```
if ( x == 2 )
   return 1; 
if (x \le 1 \mid \mid (x \le 2) == 0) return 0;
```
Wiemy, że 2 jest jedną z poprawnych liczb. Jakie jeszcze warunki musi spełniać liczba, aby funkcja zwróciła wartość 1?

Zaczniemy od końca funkcji algoFunc i prześledzimy, w jaki sposób dochodzimy do tego, że otrzymujemy wartość zwrotną 1. Na rysunku 10.44 widać, że aby dojść do bloku ustawiającego wartość zwrotną na 1, musimy wykonać rozgałęzienie do bloku instrukcji loc\_8A8, który przechodzi do gałęzi loc\_8F8. Tam gałąź B.GE musi zwrócić fałsz (strzałka w prawo) i przejść do rozkazu MOV, który ustawia wartość zwrotną na 1. W tym momencie nie wiemy, jak tam dojść, więc przeanalizujemy to krok po kroku.

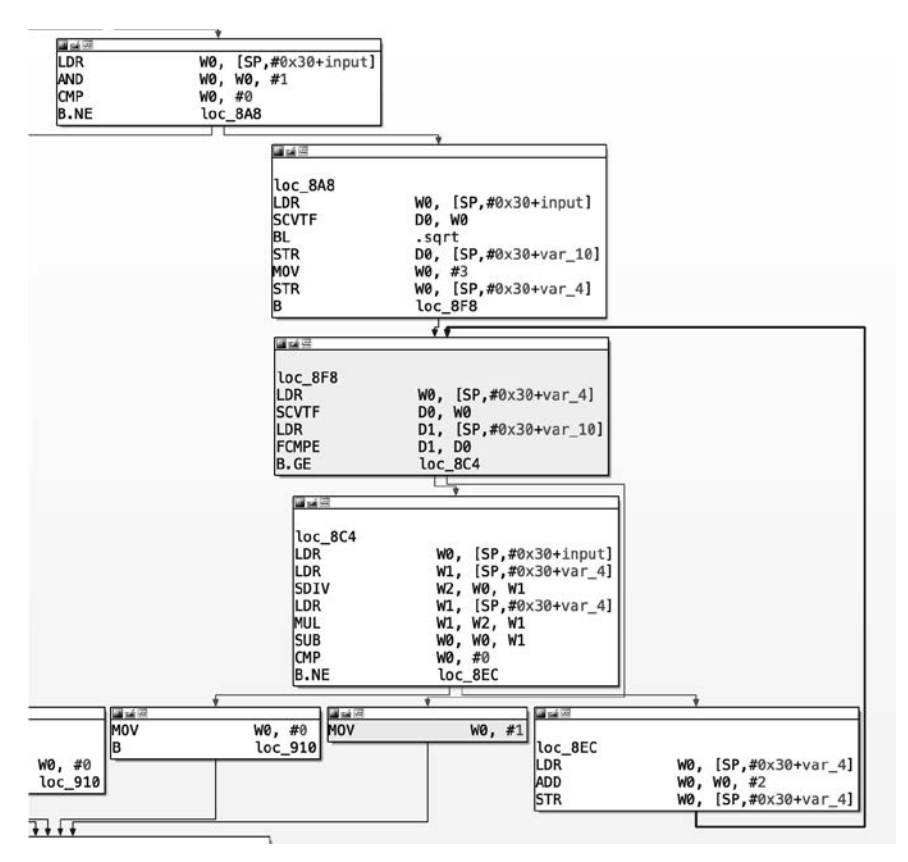

**Rysunek 10.44.** Rozgałęzienie do bloku instrukcji loc\_8A8

Pamiętasz operację AND 1, w której nasza liczba (14) okazała się niepoprawna? Teraz wybierzemy inną liczbę do obliczeń. W tym przypadku liczba 13 spełniłaby kryteria, które odkryliśmy do tej pory, ponieważ 13 & 1 = 1. Trafiamy do bloku instrukcji loc\_8A8, gdzie znajdujemy rozkaz, którego nie znamy: SCVTF.

W tej książce omówiłam większość najczęściej używanych rozkazów, ale nadal od czasu do czasu będziesz napotykać nowe. Wtedy dobrze jest mieć pod ręką podręcznik Arm. Znajdziemy w nim dwie wersje rozkazu SCVTF<sup>8</sup> (zobacz rysunek 10.45).

<sup>8</sup> C3-242, tabela C3-67, "Rozkazy konwersji liczb zmiennoprzecinkowych i całkowitych lub liczb stałoprzecinkowych".

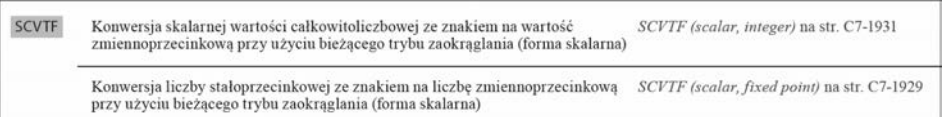

#### **Rysunek 10.45.** Rozkaz SCVTF

Jednym ze sposobów na rozgryzienie, który z tych dwóch wariantów rozkazu jest właściwy, jest przyjrzenie się składni. W naszym przypadku rozkaz ten używa D0 jako rejestru docelowego i W0 jako rejestru źródłowego, bez wartości bezpośredniej w składni. Oznacza to, że mamy do czynienia z wersją SCVTF (scalar, integer) i jej 32-bitowym wariantem o podwójnej precyzji. Oto jej opis<sup>9</sup>:

SCVTF (scalar, integer)

Konwersja liczby całkowitej ze znakiem na liczbę zmiennoprzecinkową (skalar). Ten rozkaz konwertuje wartość całkowitoliczbową ze znakiem w rejestrze źródłowym ogólnego przeznaczenia na wartość zmiennoprzecinkową przy użyciu trybu zaokrąglania określonego przez FPCR oraz zapisuje wynik do rejestru docelowego SIMD&FP.

Rejestrów zmiennoprzecinkowych jest 32 i są one ponumerowane od 0 do 31. Mogą być oznaczane jako Q0, D0, S0 lub H0. W naszym przypadku D0 reprezentuje 64-bitową wartość double i long double języka C. Choć wydaje się to dość skomplikowane, nie musimy zagłębiać się w szczegóły, aby zrozumieć, o co tu chodzi. Wiemy, że SCVTF to rozkaz konwersji zmiennoprzecinkowej, który konwertuje liczbę całkowitą ze znakiem z rejestru źródłowego (W0) na 64-bitową wartość podwójną. To ma sens, kiedy zauważymy, że następna instrukcja jest wywołaniem funkcji sqrt, która oblicza pierwiastek kwadratowy liczby wejściowej i zwraca wynik w postaci liczby zmiennoprzecinkowej. Nazwę tego bloku instrukcji możemy zmienić na compute\_sqrt, a etykietę var\_10 na sqrtX, ponieważ wiemy, że w niej jest zapisywany wynik.

Wynikiem wywołania sqrt(13) jest wartość 3.60, która zostaje zapisana na stosie. Jak widać na rysunku 10.46, rozkaz MOV ustawia rejestr W0 na 3 (bez związku z naszym wynikiem) i zapisuje tę wartość na stosie. Kontynuujemy przez rozgałęzienie warunkowe do następnego bloku instrukcji, którym jest loc\_8F8.

Dochodzimy do kolejnego rozkazu SCVTF, który konwertuje wartość 3 na format zmiennoprzecinkowy. Rozkaz LDR ładuje poprzedni wynik zwrócony przez funkcję sqrt do D1, po czym wykonuje rozkaz FCMPE10, który porównuje liczby zmiennoprzecinkowe znajdujące się w rejestrach D0 i D1. Jeśli wartość zwrócona przez funkcję sqrt jest nie mniejsza (GE) od 3, przechodzimy do następnego bloku instrukcji. Oto podsumowanie kroków:

- Zapisanie wyniku wywołania sqrt (13) na stosie.
- Zapisanie liczby całkowitej 3 na stosie.
- Konwersja liczby całkowitej 3 na format zmiennoprzecinkowy.
- Porównanie zmiennoprzecinkowych wersji wartości zwrotnej funkcji sqrt i liczby 3.
- Jeśli wartość funkcji jest nie mniejsza od trójki, przejście do loc 8C4.

<sup>&</sup>lt;sup>9</sup> C7.2.236 SCVTF (scalar, integer).

 $10$  C7.2.67 FCMPE.

| compute_sqrt   |                                                    |  |
|----------------|----------------------------------------------------|--|
| LDR            | $W0.$ [SP, $#0 \times 30 + input$ ]                |  |
| <b>SCVTF</b>   | D0, W0 ; convert input x to floating-point         |  |
| <b>BL</b>      | .sqrt                                              |  |
| <b>STR</b>     | D0, [SP,#0x30+sqrtX] ; store result (3.6) on stack |  |
| MOV            | W0. #3                                             |  |
| <b>STR</b>     | W0, [SP,#0x30+var 4] ; store 3 on stack            |  |
|                | loc 8F8                                            |  |
|                |                                                    |  |
| <b>mai</b> 142 |                                                    |  |
| loc 8F8        |                                                    |  |
|                | W0, [SP,#0x30+var 4]                               |  |
| LDR            |                                                    |  |
| <b>SCVTF</b>   | D0, W0 ; convert 3 to floating-point               |  |
| LDR            | D1, [SP,#0x30+sqrtX] ; load 3.6 into D1            |  |
| <b>FCMPE</b>   | D1, D0 ; compare 3.6 to 3.0<br>loc <sub>8C4</sub>  |  |

**Rysunek 10.46.** Blok instrukcji obliczający sqrt

Spróbujmy rozgryźć cel porównywania wyniku z liczbą 3. Do czego jest używana ta wartość? Na schemacie bloków instrukcji z rysunku 10.47 widzimy, że wartość przechowywana w lokalizacji var\_4 jest używana jeszcze w paru innych przypadkach.

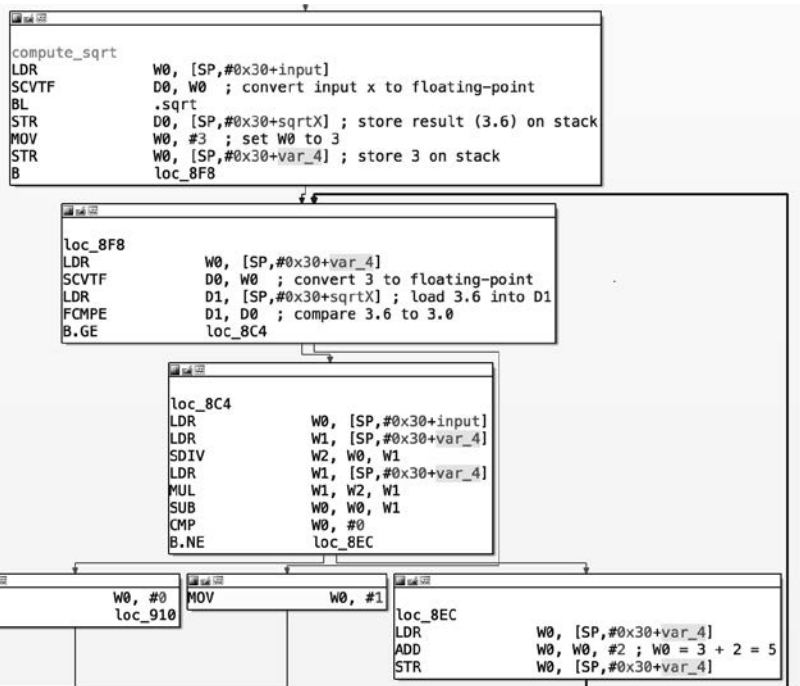

**Rysunek 10.47.** Inne przypadki użycia wartości var\_4

Zaczniemy od bloku instrukcji loc\_8F8. Na jego końcu znajduje się operacja porównywania, po której następuje rozgałęzienie uzależnione od tego, czy wartość sqrtX nie jest mniejsza (GE) od wartości var\_4. Jeśli to prawda, wchodzimy do bloku instrukcji loc\_8C4, który wykonuje pewne obliczenia na wartości wejściowej i wartości var\_4. Jeśli wynik tego działania jest różny (NE)

od zera, przechodzimy do loc\_8EC (blok na dole po prawej). Jedynym celem tego bloku jest zwiększenie wartości var\_4 o 2 i natychmiastowy powrót do bloku instrukcji loc\_8F8. Bez zagłębiania się w szczegóły na temat tego, co się dzieje po drodze, otrzymujemy logikę pokazaną na rysunku 10.48.

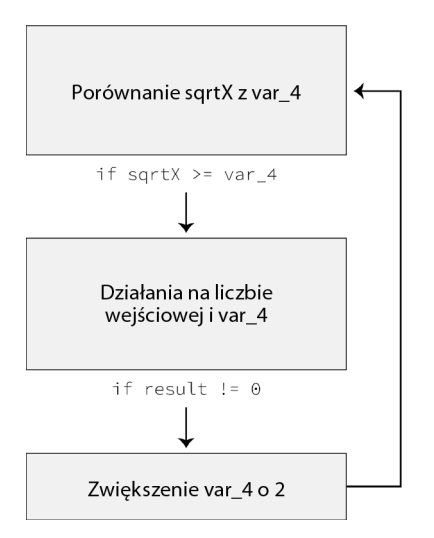

#### **Rysunek 10.48.** Logika

Czy var\_4 może być licznikiem pętli for? To ma sens, ponieważ blok compute\_sqrt ustawia var\_4 na stałą wartość (3), która jest następnie przetwarzana i zwiększana aż do spełnienia określonego warunku. Ten warunek można przedstawić następująco:

For  $(i = 3; \text{sqrt} \geq i; i += 2)$ 

Aby zwiększyć czytelność, możemy zmienić nazwy loc\_8F8 na for\_loop\_condition, loc\_8EC na increment i oraz var 4 na i. Pamiętaj, że w programie IDA Pro bloki instrukcji pętlowych są oznaczane niebieskimi grubymi strzałkami. W tym przypadku taka strzałka znajduje się po prawej stronie i prowadzi od bloku increment i do bloku for loop condition.

Teraz przejdziemy do logiki bloku instrukcji loc\_8C4. Zaczyna się on od ustawienia W0 na wartość zmiennej input oraz W1 na wartość i (zobacz rysunek 10.49).

Rozkaz SDIV dzieli wartość input (W0) przez i (W1) i zapisuje wynik w rejestrze docelowym W2. Następnie rozkaz MUL mnoży wynik tego działania przez i oraz zapisuje iloczyn w rejestrze docelowym W1. Potem ten iloczyn zostaje odjęty od naszej wartości wejściowej i wynik zostaje zapisany w rejestrze W0. W naszym przykładzie te obliczenia wyglądają następująco:

```
13 / 3 = 4 ; X = input / i4 * 3 = 12; Y = X * i13 - 12 = 1 ; Z = input - Y
```
Blok instrukcji loc\_8C4 kończy się rozkazem CMP i rozgałęzieniem warunkowym. Sprawdza on, czy wynik (W0) różni się (NE) od 0, a jeśli tak, przechodzi do bloku increment\_i. Inaczej tę logikę można podsumować w następujący sposób:

```
if (x == x / i * i)return 0;
```

| 国威运          |                                                    |                                              |  |  |
|--------------|----------------------------------------------------|----------------------------------------------|--|--|
| compute sgrt |                                                    |                                              |  |  |
| LDR          | W0, [SP,#0x30+input]                               |                                              |  |  |
| <b>SCVTF</b> | D0, W0 ; convert input x to floating-point         |                                              |  |  |
| BL           | .sart                                              |                                              |  |  |
| <b>STR</b>   | D0, [SP,#0x30+sqrtX] ; store result (3.6) on stack |                                              |  |  |
| MOV          | W0, #3 ; set W0 to 3                               |                                              |  |  |
| <b>STR</b>   | W0, [SP,#0x30+i] ; store 3 on stack                |                                              |  |  |
| B            | for loop condition                                 |                                              |  |  |
|              | - ئ                                                |                                              |  |  |
| 国话词          |                                                    |                                              |  |  |
|              |                                                    |                                              |  |  |
|              | for loop condition                                 |                                              |  |  |
| LDR          | W0, [SP,#0x30+i]                                   |                                              |  |  |
| <b>SCVTF</b> |                                                    | D0, W0 ; convert 3 to floating-point         |  |  |
| LDR          |                                                    | D1, [SP,#0x30+sqrtX] ; load 3.6 into D1      |  |  |
| <b>FCMPE</b> | D1, D0 ; compare 3.6 to 3.0                        |                                              |  |  |
| B.GE         | loc 8C4                                            |                                              |  |  |
|              |                                                    |                                              |  |  |
|              | 運動図                                                |                                              |  |  |
|              |                                                    |                                              |  |  |
|              | loc_8C4                                            |                                              |  |  |
|              | LDR                                                | $W0$ , $[SP, #0 \times 30 + input]$          |  |  |
|              | LDR<br>W1, [SP, #0x30+i]                           |                                              |  |  |
|              | SDIV                                               | $W2$ , $W9$ , $W1$ ; $W2 = input / i$        |  |  |
|              | LDR                                                | W1, $[SP, #0 \times 30 + i]$ ; W1 = i        |  |  |
|              | <b>MUL</b>                                         | $W1$ , $W2$ , $W1$ ; $W1 = i * W2$           |  |  |
|              | <b>SUB</b>                                         | $W0. W0. W1$ ; $W0 = 1$ nput - W1            |  |  |
|              | CMP<br>W0. #0                                      |                                              |  |  |
|              | B.NE                                               | $increment i : result != 0?$                 |  |  |
|              |                                                    |                                              |  |  |
| 国語量          | 国道理                                                | 国語学                                          |  |  |
|              | W0, #0<br>MOV                                      | W0, #1                                       |  |  |
|              | loc_910                                            | increment_i                                  |  |  |
|              |                                                    | LDR<br>W0, [SP,#0x30+i]                      |  |  |
|              |                                                    | ADD<br>$W0$ , $W0$ , $#2$ ; $W0 = 3 + 2 = 5$ |  |  |
|              |                                                    |                                              |  |  |

**Rysunek 10.49.** Blok instrukcji loc\_8C4 z kontekstem

Pamiętaj, że ten blok instrukcji nie operuje na wartościach zmiennoprzecinkowych. Gdyby operował, wynik byłby inny.

Jeśli znane Ci są operacje dzielenia modulo, to szybko się zorientujesz, o co tu chodzi. Powyższa logika jest równoważna z poniższą:

```
if (x \& i == 0) return 0;
```
Jeśli wynik wynosi 0, funkcja zwraca wartość 0. Jeśli wynik jest inny niż 0, funkcja zwiększa i o 2 i przechodzi do bloku warunkowego for\_loop\_condition. Ten blok porównuje wartość sqrt(x) (3.6) z nową wartością licznika (5), obie zmiennoprzecinkowe, po czym kontynuuje, jeśli wartość sqrt(x) nie jest mniejsza od nowej wartości licznika (5):

```
sartX = sqrt(x)for (i = 3; sqrtX >= (double)i; i += 2)if (x % i == 0) return 0; 
}
```
Liczba 3,6 nie jest większa od 5,0, więc przechodzimy do rozkazu MOV, który ustawia wartość zwrotną na 1. Logikę tych bloków instrukcji możemy podsumować za pomocą schematu blokowego przedstawionego na rysunku 10.50.

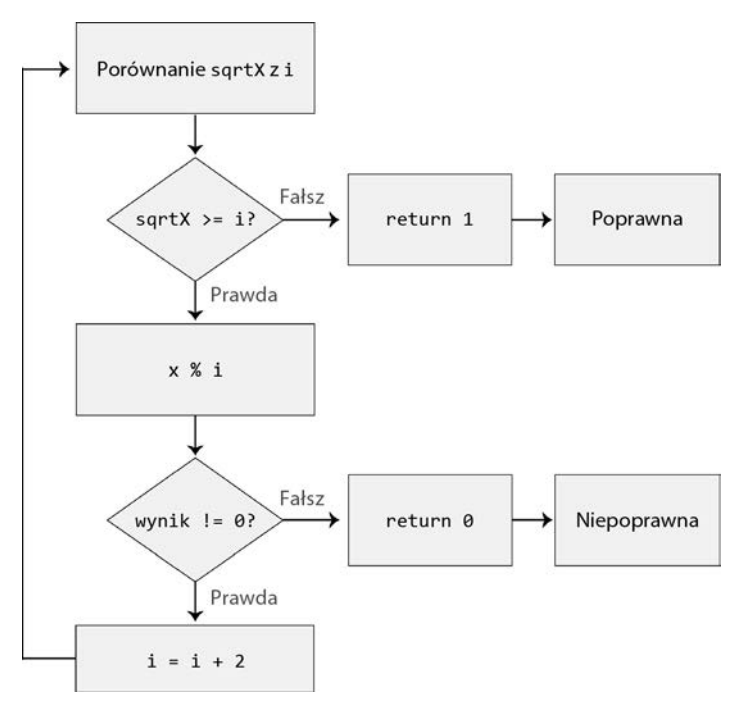

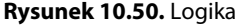

Zbierzmy wszystkie elementy w jedną całość i przedstawmy je w postaci pseudokodu:

```
algoFunc(int x) 
{ 
     double sqrtX; 
     int i; 
     if ( x == 2 ) 
         return 1; 
    if (x \le 1 \mid | (x \& 1) == 0) return 0; 
    sqrtx = sqrt((double)x)for ( i = 3; sqrtX >= (double)i; i += 2)
     { 
         if (x \& i == 0) return 0; 
 } 
     return 1; 
}
```
Innymi słowy wartość zostaje uznana za poprawną, gdy jest większa od 1 oraz dzieli się bez reszty tylko przez 1 i przez siebie samą. Brzmi znajomo? Pewnie już się domyślasz, że jest to algorytm sprawdzający, czy dana liczba jest liczbą pierwszą.

Sprawdźmy to, podając parę liczb pierwszych i jedną inną:

user@arm64:~\$ **./algo1**  Pick a number: **13** The answer is Yes! user@arm64:~\$ **./algo1** Pick a number: **17** The answer is Yes! user@arm64:~\$ **./algo1**  Pick a number: **19**  The answer is Yes! user@arm64:~\$ **./algo1**  Pick a number: **20** 20 does not meet the conditions.

# **Skorowidz**

# **A**

AArch32, 115 bity trybu, 126 licznik programu, 120 przełączanie między zestawami rozkazów, 117 rejestr, 120 bieżącego stanu programu, 122 połączenia, 121 stanu bloku IT, 125 stanu programu, 122 stanu wykonywania, 124 stanu zestawu rozkazów, 125 wywołań międzyproceduralnych, 122 stan wykonywania, 115 wskaźnik ramki, 121 stosu, 121 zestaw rozkazów A32, 116 T32, 116 AArch64, 106 licznik programu, 109 rejestr, 107 łączenia, 111 platformy, 111 zerowy, 110

rejestry SIMD, 112 systemowe, 113 wywołań międzyproceduralnych, 112 zmiennoprzecinkowe, 112 stan wykonywania, 106 wskaźnik ramki, 111 stosu, 109 zestaw rozkazów, 106 adres bazowy wektorów, 103 zwrotny, 268 adresowanie, 187 literałowe, 202 postindeksowane, 200, 201 z offsetem, 188, 190 adresy fizyczne, 86 wirtualne, 86 współpracy, 119 akumulacja, 163 wartości długich, 174 ze znakiem, 171 aliasy rozkazów, 130 analiza algorytmu, 322 dynamiczna, 335 luk bezpieczeństwa, 357

analiza przepływu sterowania, 309 statyczna, 297 narzędzia, 298 plików binarnych, 285 złośliwego oprogramowania, 383, 385 API sysctl, 388 architektura Arm, 20, 97 Armv8-A, 99 procesora, 40 systemu operacyjnego, 76 Arm, 20, 97, 285 emulator QEMU, 287 płytki, 286 arm64 analiza złośliwego oprogramowania, 383 pliki binarne, 372 złośliwe pliki binarne, 377 Armv8-A, 99 poziomy wyjątków, 99 rejestr PSTATE, 114 rozszerzenie TrustZone, 100 stany wykonywania, 104 zmiany poziomu wyjątków, 102 artefakty maszyny wirtualnej, 391 ASCII, 23, 315 asemblacja, 26, 41 asembler, 20, 21, 24–27 skrośny, cross assembler, 31 ASLR, address space layout randomization, 64, 92 atrybuty wiązania, 60

### **B**

bajt, 22 biblioteka libc, 80 binarne czyszczenie bitów, 151 binarny interfejs aplikacji, ABI, 270 Binary Ninja, 298 funkcja main, 299 funkcja Triage, 301 opcje wyświetlania, 300 bity, 22, 138 binarne czyszczenie, 151 maski wyjątku, 128 trybu, 126 blok sterowania wątku, TCB, 71

błąd pamięci, 357 wyrównania do stosu, 186

# **D**

debuger GNU Debugger, 336 debugowanie, 385, 388 błędu pamięci, 357 procesu, 365 zdalne, 356 złośliwego oprogramowania, 385, 388 dekompilacja, 33 dekompilator, 298 Ghidra, 34 IDA Pro, 34 dekrementacja po, 218 przed, 218 dezasemblacja, 32, 319–324 funkcji write, 80 dezasembler, 298 Hopper, 385 dodawanie, 155 DRM, Digital Rights Management, 100 dyrektywa NEEDED, 62 dyrektywy asemblera, 27 dzielenie, 178 bez znaku, 178 współczynnika, 318 ze znakiem, 178

# **E**

emulator QEMU, 287 etykiety, 27 exploit, 365

# **F**

flagi warunkowe NZCV, 228 formy offsetu, 189 funkcja, 269 algoFunc, 325, 326 dlsym, 386 heap-analysis-helper, 347 main, 324 objc\_msgSend, 394 scanf, 324

secret, 364 sysctl, 389 funkcje epilog, 277, 280 liście, 277 niebędące liśćmi, 277 prolog, 277, 279

# **G**

GDB

analizatory luk bezpieczeństwa, 347 badanie pamięci, 344 debugowanie procesu, 365 zdalne, 356 instalacja GEF, 340 konfiguracja, 338 oglądanie obszarów pamięci, 346 polecenia, 337 GEF, 341, 342 rozszerzenie GEF, 340 Ghidra, 299 GOT, Global Offset Table, 65

# **I**

IDA Pro, 298 blok instrukcji loc\_8A0, 327 loc\_8A8, 328 loc\_8C4, 332 debugowanie błędu pamięci, 358 zdalne, 356 etykiety zmiennych lokalnych, 326 funkcja decimal2Hexadecimal, 311, 312 main, 310 identyfikator procesu, PID, 77 implementacje stosu, 94 inicjalizacja, 66, 68 dynamiczna, 66 inkrementacja po, 218 przed, 218 instrukcja if, 316 if-else, 259, 314 inżynieria wsteczna, 21, 283, 370

## **J**

jednostka MMU, 86 język asemblera, 27 języki niskiego poziomu, 31, 37, 302 średniego poziomu, 302 wysokiego poziomu, 31, 37, 303

## **K**

kod binarny, 25 maszynowy, 21, 24 niezależny od pozycji, 64 szesnastkowy, 25 źródłowy, 36 kodowanie znaków, 23 kody warunkowe, 228, 231, 234 kompilacja, 37, 39 kompilator, 37 GCC, 34 kompilatory skrośne GCC, 41 konfiguracja GDB, 338 kontrola przepływu sterowania, 256 konwencja wywoływania, 270 konwersja na char, 315

# **L**

leniwe wiązanie symboli, 65 licznik programu, 109, 120, 215 linkowanie, 41, 63 dynamiczne, 68 listingi asemblera, 41 loader, 62, 68 luka bezpieczeństwa, 357, 365

# **Ł**

ładowanie adresu do rejestru, 205 dynamiczne, 61 par, 223 półsłów, 210 słów, 208 stałych, 202 wielu wartości, 214, 215 zależności, 62

#### **M**

macOS, 370 pliki binarne arm64, 372 program powitalny, 375 maski bitowe, 149 wyjątków, 126 maszyna wirtualna izolowana, 391 mikroarchitektura, 97 mnemonik, 25 mnożenie, 160, 163, 164 -akumulowanie półsłów, 167 -odejmowanie słów, 166 podwójne, 170, 171, 176 półsłów, 166, 167 półsłów ze znakiem, 167 słów przez półsłowa, 168 w zestawach A32/T32, 162 w zestawie A64, 160 wartości długich, 172 wektorów, 169 z akumulacją długich półsłów, 175 z dwukrotną akumulacją, 174 model dostępu TSL general-dynamic, 73 initial-exec, 72 local-dynamic, 75 local-exec, 72 moduły mapowane, 89 modyfikatory wyszukiwania, 379 monitor bezpieczeństwa, 101

#### **N**

nagłówki programu ELF, 47 sekcji pliku ELF, 54 narzędzia do analizy statycznej, 298 wiersza poleceń, 298 narzędzie, Patrz także polecenie clang, 375 csrutil, 392 lldb, 385 netstat, 295 objdump, 322

#### **O**

obiekt, 83 pliku, 84 obraz inicjalizacji TLS, 70 obrót, 131 w prawo, 133 w prawo z przeniesieniem, 134 odejmowanie, 155, 164 odwrotne, 157 offset, 187 offsety rejestrowe, 196 opcje RELRO, 54 operacja binarna AND, 149 OR, 151 OR NOT, 152 OR NOT wykluczającego, 154 OR wykluczającego, 153 dodawania, 155 obrotu, 131 odejmowania, 155 odejmowania odwrotnego, 157 pobierania, 148 przesunięcia, 131 wstawiania, 148 operacje arytmetyczne, 155 dzielenia, 178 logiczne, 149 manipulacji bitami, 138 mnożenia, 160, 163, 164, 167, 174 przeniesienia, 179 rozszerzenia, 143 warunkowe z logicznym AND, 250 z logicznym OR, 253 operator dereferencji \*, 305 referencji &, 305

# **P**

pamięć anonimowa, 89 lokalna wątków, 68 mapowana, 89 niezmapowana, 87 współdzielona, 96

pętla, 257 do-while, 259 for, 261, 320 while, 259, 319 pliki binarne Arm analiza statyczna, 285 binarne arm64, 372 złośliwe, 377 mapowane, 89 obiektowe, 41, 44 pliki ELF, 36, 42 ładowanie dynamiczne, 61 zależności, 62 metasekcje, 56 nagłówek, 44 nagłówki sekcji, 54 obraz inicjalizacji TLS, 70 pola informacyjne nagłówka, 45 lokalizacji tabel, 47 platformy docelowej, 46 pole punktu wejściowego, 46 sekcja .bss, 57 .data, 57 .rodata, 58 .tbss, 58 .tdata, 58 .text, 57 dynamiczna, 61 inicjalizacji programu, 66 tabeli łańcuchów, 56 tabeli symboli, 57 terminacji programu, 66 struktura, 44 symbole, 58 typy relokacji TLS, 74 pobieranie pól bitowych, 147 podpisywanie kodu, 89 podprocedury, 267, 269, 311 pola bitowe pobieranie, 147 wstawianie, 147 polecenia GDB, 337 GEF, 341, 342 checksec, 349 memory watch, 346

polecenie atop, 79 csrutil, 392 objdump, 33, 322 posix\_spawn, 392 ps, 83 porównywanie, 157, 240 negatywne, 158, 242 warunkowe, 250 poziom uprawnień, privilege level, 99 wyjątków, exception level, 99 procedura obsługi wyjątków, 127 proces kompilacji, 39 procesor Arm, 20 procesy, 77 profil, 98 program DYNAMIC nagłówek, 50 ELF nagłówki, 47 Ghidra, 35 GNU\_EH\_FRAME nagłówek, 51 GNU\_RELRO nagłówek, 53 GNU\_STACK nagłówek, 51 INTERP nagłówek, 48 LOAD nagłówki, 49 **NOTE** nagłówek, 50 PHDR nagłówek, 48 TLS nagłówek, 50 przekazywanie większych wartości, 274 przeniesienie, 230 rejestru, 182 wartości bezpośredniej, 179, 181 wartości stałej, 180 z negacją, 184 przepełnienie bez znaku, 230, 236 całkowite, 229 ze znakiem, 230, 236, 237 całkowitoliczbowe, 229

przepływ sterowania, 28, 256 przestrzeń adresowa, 92 przesunięcie, 131 arytmetyczne w prawo, 133 logiczne w lewo, 132 logiczne w prawo, 132 o wartość stałą, 135 o wartość zapisaną w rejestrze, 137 pola bitowego, 139 rejestrowe, 179 relokacyjne, relocation bias, 64 pula literałów, 203

# **Q**

QEMU, 287 emulacja oprogramowania układowego, 292 w trybie użytkownika, 288 pełna systemu, 291

# **R**

Radare2, 299, 351 debugowanie, 351 debugowanie zdalne, 356 tryb wizualny, 353 widok interaktywny, 352 Raspberry Pi OS, 287 referencja, 304 rejestr, 25, 107, 120 adresu bazowego wektorów, 103 bazowy, 185 bieżącego stanu programu, 122 łączenia, 111, 121 platformy, 111 PSTATE, 114 stanu bloku IT, 125 programu, 122 wykonywania, 124 zestawu rozkazów, 125 transferu, 186 transferu rozkazu, 185 wywołań międzyproceduralnych, 122 zerowy, 110 rejestry AArch32, 120 AArch64, 107 argumentów, 274

bankowane, banked registers, 120 nieulotne, 271 ogólnego przeznaczenia, 271 stanu wykonywania, 124 systemowe, 113 ulotne, 271 zmiennoprzecinkowe, 112 relokacje, 49, 63, 73 dynamiczne, 63, 64 lokalne wątków, 63 statyczne, 63 rozgałęzienia do podprocedur, 267 do rejestru, 257, 260 tabelowe, 262 warunkowe, 257, 314, 325 współpracy, 118 z łączem, 261, 268 z wartością bezpośrednią, 257 rozgałęzienie i zamiana, 264 rozkaz ADD, 130, 146, 156 ADDS, 237 ADR, 29, 205 AND, 150 BLX, 264, 268 BR, 260 CBNZ, 262 CBZ, 262 CCMP, 250, 253–255 CMN, 158, 242 CMP, 157, 241, 249 CSEL, 249, 319 EXTR, 141 IT, 233 LDM, 215, 221, 272 LDP, 224, 226 LDPSW, 226 LDR, 29, 186, 203 LDRB, 194 LDRH, 194 MLA, 163, 164 MLS, 164 MOV, 180, 182, 204, 205 MOVK, 181, 182 MOVNE, 245 MOVT, 180 MOVZ, 181 MUL, 163

MVN, 184 OR, 152 OR NOT, 153 OR NOT wykluczający, 154 POP, 219 PUSH, 219 RBS, 157 ROR, 143 SCVTF, 329 SMLAD, 171 SMLAL, 174 SMLALD, 176 SMLALxx, 175 SMLSD, 171 SMLSLD, 178 SMMLA, 165 SMMLS, 166 SMMUL, 165 SMUAD, 170 SMUADX, 170 SMULL, 172 SMULWB, 168 SMULWT, 168 SMUSD, 170 STM, 215–217, 221 STP, 224, 225 STR, 186 SUB, 156 SVC, 387 TEQ, 154, 246 TST, 150, 243–245 UMAAL, 174 UMLAL, 174 UMULL, 172 rozkazy binarnego czyszczenia bitów, 151 dostępu do pamięci, 185 kodowanie, 266 ładowania, 208 i zapisu, 213 i zapisu bajta, 212 i zapisu półsłów, 211 słowa, 210 mnożenia, 239 i akumulacji, 174 i akumulacji słowa przez półsłowo, 169 i odejmowania, 164 słów, 168 o rozszerzonym rejestrze, 145

pobierania pól bitowych, 147 porównywania, 157, 240, 262 warunkowego, 250 przeniesienia rejestrów, 183 przesunięcia i obrotu, 137 logicznego, 238 pola bitowego, 139 przetwarzania danych, 129 rozgałęzienia, 256, 262 i zamiany, 264 warunkowego, 258 rozszerzenia A64, 143 rozszerzeń zestawów A32/T32, 146 testowania, 240 bitu i rozgałęzienia, 262 ustawiające flagi, 228, 235 warunkowe, 228, 232 wyboru warunkowego, 247, 248 wywołujące podprocedury, 268 z offsetem skalowanym, 194 z przyrostkiem S, 236 zapisu, 208 rozszerzanie niejawne, 145 zerami i znakiem, 145 znakiem lub zerami, 143

# **S**

sekcja dynamiczna, 61 stała wartość bezpośrednia, 191 stan wyjątkowy, 127 standard AAPCS, 270, 272 standardy ABI, 270 statyczna inicjalizacja, 66 stos, stack, 94, 109, 121, 311, 320 strony pamięci, 87 sygnatura funkcji, 269 symbole, 58 globalne, 60 lokalne, 60 mapowania, 61, 70 słabe, 60 typy, 59 wersjonowanie, 60 system operacyjny macOS, 370 systemy operacyjne architektura, 76

# **Ś**

środowiska Arm, 285 środowisko wykonawcze bogate, REE, 101 zaufane, TEE, 101 świat normalny, normal world, 100 zabezpieczony, secure world, 100

# **T**

tabela ASCII, 315 dynamiczna, 62 globalna przesunięć, GOT, 65 łańcuchów, 56 łączenia procedur, PLT, 65, 112 relokacji, 63 symboli, 57, 58 wektorów, vector table, 103 tablica prawdy operacji AND, 150 operacji NOT OR, 152 operacji OR, 151 terminacja, 66, 68 testowanie, 240 bitów, 243 tryb adresowania, 187 literałowego, 188, 202 offsetowego, 198 pojedynczego rejestru, 189 postindeksowany, 188, 200, 201 preindeksowany, 188, 198 jądra, 76 użytkownika, 76 użytkownika QEMU, 288 wyjątków, 127 typy danych, 273 relokacji TLS, 74 symboli, 59

### **U**

uchwyty, 83 uprawnienia, 88 użytkownik, 82

#### **W**

wartości zwrotne, 272 wątki, 68, 85 wejście standardowe, stdin, 85 wektor wyjątku, exception vector, 103 wiersz poleceń debugowanie, 336 narzędzia Radare2, 351 wskaźnik, 304 ramki, 111 stosu, stack pointer, 94, 109 współpraca, interworking, 105, 115 wstawianie pól bitowych, 147, 148 wybór warunkowy, 247 wyjątek, 126 SVC, 79 wyrównania stosu, 110 wywołania nadzorcy, 81 wyjątki synchroniczne, 102, 127 wyjście standardowe błędów, stderr, 85 wywołania systemowe, syscall, 78 wywoływanie procedur, 270

# **Z**

zabezpieczenia pamięci, 88 zapis par, 223 półsłów, 210 słów, 208 wielu wartości, 214, 215 zarządzanie pamięcią procesu, 86 zaufany sterownik, TD, 101 złośliwe oprogramowanie, 377, 381 analiza, 383–385 debugowanie, 385, 388 utrudnienia analizy, 384 zmienne lokalne wątków, 69

# PROGRAM PARTNERSKI GRUPY HELION

1. ZAREJESTRUJ SIĘ<br>2. PREZENTUJ KSIĄŻKI

Zmień swoją stronę WWW w działający bankomat!

Dowiedz się więcej i dołącz już dzisiaj! http://program-partnerski.helion.pl

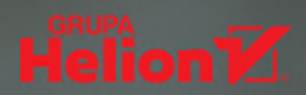

# POZNAJ MOC INŻYNIERII WSTECZNEJ!

Procesory ARM są coraz popularniejsze w urządzeniach mobilnych, laptopach i serwerach. Rosnąca popularność czyni je interesującymi dla badaczy bezpieczeństwa. Specjaliści z tej branży często używają technik inżynierii wstecznej podczas badania plików binarnych. W tym celu konieczne jest zapoznanie się z poleceniami asemblera ARM.

Książke szczególnie docenią analitycy bezpieczeństwa, którzy chcą poznać zestaw poleceń ARM i zdobyć wiedze umożliwiającą im efektywne korzystanie z technik inżynierii wstecznej. Poza zestawem potrzebnych poleceń znalazło się w niej mnóstwo przydatnych informacji. Znajdziesz tu przegląd podstawowych zagadnień związanych z systemem operacyjnym, wyjaśnienie, czym są polecenia asemblera i na czym polega proces kompilacji pliku, a także opis mechanizmów działania poleceń służących do przetwarzania danych, dostępu do pamięci i kontroli przepływu sterowania. W kolejnych rozdziałach zapoznasz się z przeglądem technik inżynierii wstecznej, takich jak analiza statyczna i dynamiczna, jak również z kompleksowym omówieniem złośliwego oprogramowania, które może ją utrudniać.

#### W książce:

- . wprowadzenie do architektury ARM
- · zestawy poleceń: A64, A32 i T32, a także format plików ELF
- · przegląd wzorców przepływu sterowania w procesorach ARM
- . narzędzia inżynierii wstecznej
- · proces dezasemblowania i debugowania plików binarnych ARM w systemie Linux
- · typowe narzedzia do dezasemblowania i debugowania plików binarnych ARM

**MARIA AZERIA MARKSTEDTER** zajmuje się inżynierią wsteczną i podatnościami architektury ARM. Wcześniej prowadziła testy penetracyjne i badała zagrożenia cyberprzestrzeni. W 2020 roku magazyn "Forbes" przyznał jej tytuł Człowieka Roku w branży cyberbezpieczeństwa. Należy do komisji europejskiej edycji konferencji Black Hat<sup>®</sup>.

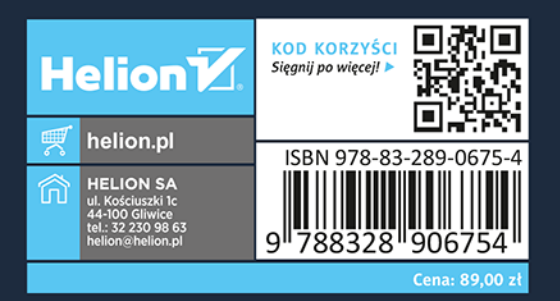

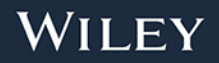